## **Oracle® Communications Diameter Signaling Router**

DSR FABR Feature Activation Procedure Release 8.1 **E88553 Revision 01**

July 2017

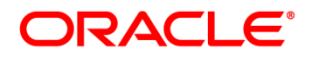

Oracle Communications Diameter Signaling Router FABR Feature Activatioin Procedure, Release 8.1.

Copyright © 2017 Oracle and/or its affiliates. All rights reserved.

This software and related documentation are provided under a license agreement containing restrictions on use and disclosure and are protected by intellectual property laws. Except as expressly permitted in your license agreement or allowed by law, you may not use, copy, reproduce, translate, broadcast, modify, license, transmit, distribute, exhibit, perform, publish, or display any part, in any form, or by any means. Reverse engineering, disassembly, or decompilation of this software, unless required by law for interoperability, is prohibited.

The information contained herein is subject to change without notice and is not warranted to be error-free. If you find any errors, please report them to us in writing.

If this is software or related documentation that is delivered to the U.S. Government or anyone licensing it on behalf of the U.S. Government, then the following notice is applicable:

U.S. GOVERNMENT END USERS: Oracle programs, including any operating system, integrated software, any programs installed on the hardware, and/or documentation, delivered to U.S. Government end users are "commercial computer software" pursuant to the applicable Federal Acquisition Regulation and agency-specific supplemental regulations. As such, use, duplication, disclosure, modification, and adaptation of the programs, including any operating system, integrated software, any programs installed on the hardware, and/or documentation, shall be subject to license terms and license restrictions applicable to the programs. No other rights are granted to the U.S. Government.

This software or hardware is developed for general use in a variety of information management applications. It is not developed or intended for use in any inherently dangerous applications, including applications that may create a risk of personal injury. If you use this software or hardware in dangerous applications, then you shall be responsible to take all appropriate fail-safe, backup, redundancy, and other measures to ensure its safe use. Oracle Corporation and its affiliates disclaim any liability for any damages caused by use of this software or hardware in dangerous applications.

Oracle and Java are registered trademarks of Oracle and/or its affiliates. Other names may be trademarks of their respective owners.

Intel and Intel Xeon are trademarks or registered trademarks of Intel Corporation. All SPARC trademarks are used under license and are trademarks or registered trademarks of SPARC International, Inc. AMD, Opteron, the AMD logo, and the AMD Opteron logo are trademarks or registered trademarks of Advanced Micro Devices. UNIX is a registered trademark of The Open Group.

This software or hardware and documentation may provide access to or information about content, products, and services from third parties. Oracle Corporation and its affiliates are not responsible for and expressly disclaim all warranties of any kind with respect to third-party content, products, and services unless otherwise set forth in an applicable agreement between you and Oracle. Oracle Corporation and its affiliates will not be responsible for any loss, costs, or damages incurred due to your access to or use of third-party content, products, or services, except as set forth in an applicable agreement between you and Oracle.

# **CAUTION**: Use only the Upgrade procedure included in the Upgrade Kit.

Before upgrading any system, please access My Oracle Support (MOS) (https://support.oracle.com) and review any Technical Service Bulletins (TSBs) that relate to this upgrade.

My Oracle Support (MOS) (https://support.oracle.com) is your initial point of contact for all product support and training needs. A representative at Customer Access Support (CAS) can assist you with MOS registration.

Call the CAS main number at 1-800-223-1711 (toll-free in the US), or call the Oracle Support hotline for your local country from the list at [http://www.oracle.com/us/support/contact/index.html.](http://www.oracle.com/us/support/contact/index.html)

See more information on [My Oracle Support \(MOS\).](#page-45-0)

## **Table of Contents**

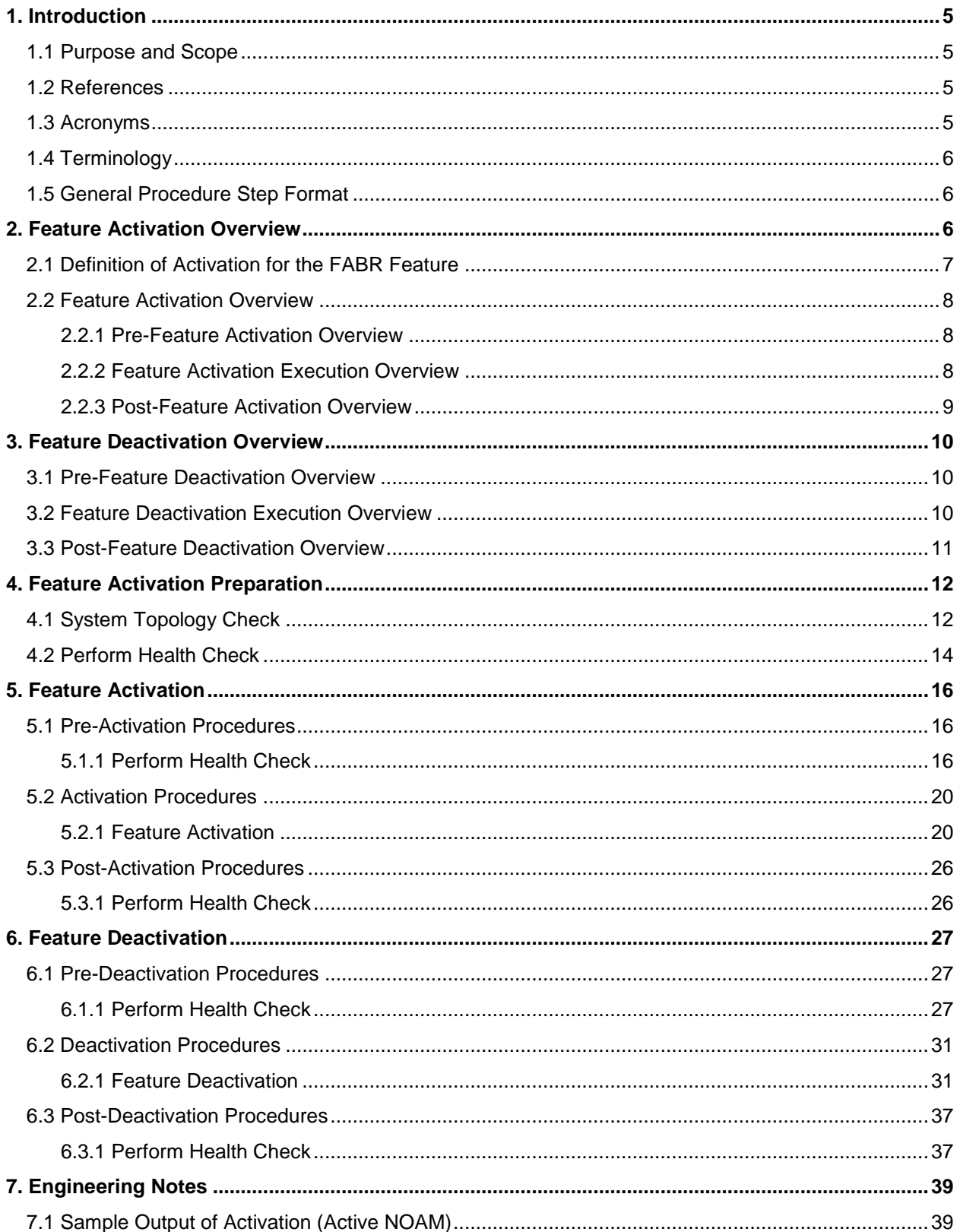

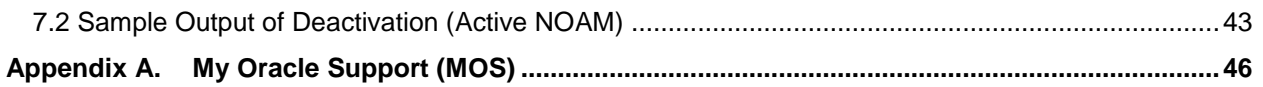

## **List of Tables**

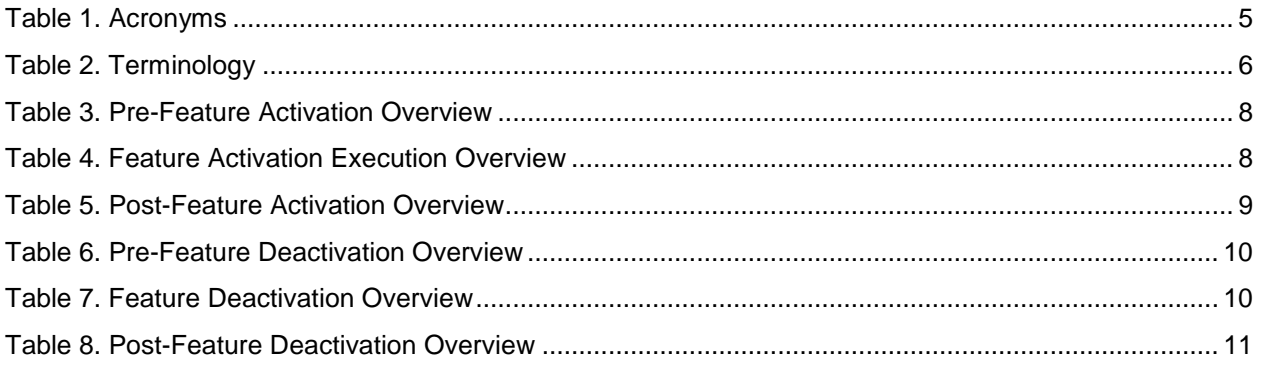

## **List of Figures**

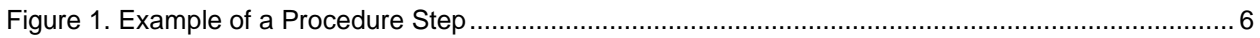

## **List of Procedures**

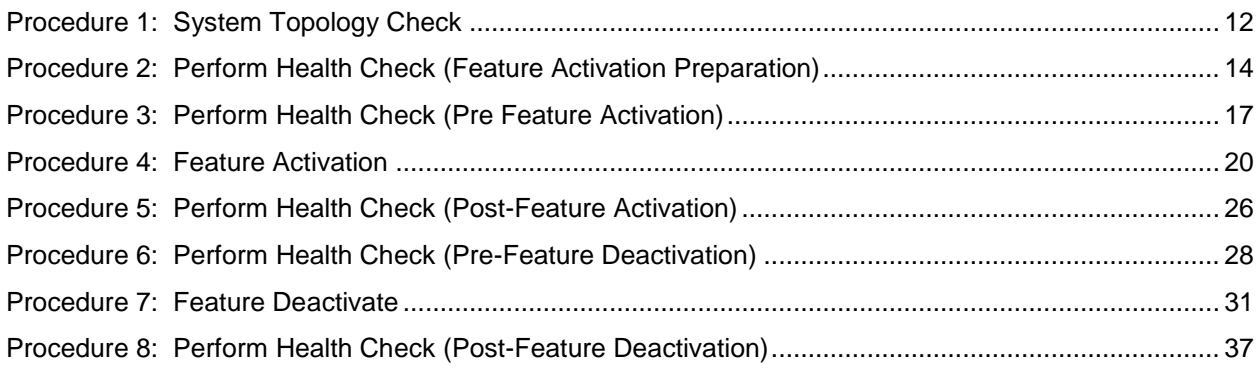

## <span id="page-4-0"></span>**1. Introduction**

#### <span id="page-4-1"></span>**1.1 Purpose and Scope**

This document defines the procedure that is executed to activate the Full-Address Based Resolution (FABR) feature on a DSR network element (NE). This procedure may be run either 1) as part of a new DSR installation, after the standard DSR installation is complete, but before the NE is in service, or 2) on an in-service DSR NE, where the FABR feature is activated during a planned maintenance window to minimize the impact to network traffic.

This document also provides a procedure to deactivate FABR after it has been activated. Please see Section [6](#page-26-0) for a discussion of deactivation.

Configuration of FABR and ComAgent following successful activation is beyond the scope of this document. After successful activation, the crafts person is expected to configure ComAgent and FABR in that order for proper operation of FABR by following [\[1\].](#page-4-5)

No additional software installation is required before executing this procedure. The standard DSR installation procedure has loaded all of the required software, even if the FABR feature is activated at a later time.

#### <span id="page-4-2"></span>**1.2 References**

<span id="page-4-5"></span>[1] Diameter Signaling Router Full Address Based Resolution (FABR) User's Guide, Latest Revision

#### <span id="page-4-3"></span>**1.3 Acronyms**

<span id="page-4-4"></span>An alphabetized list of acronyms used in the document.

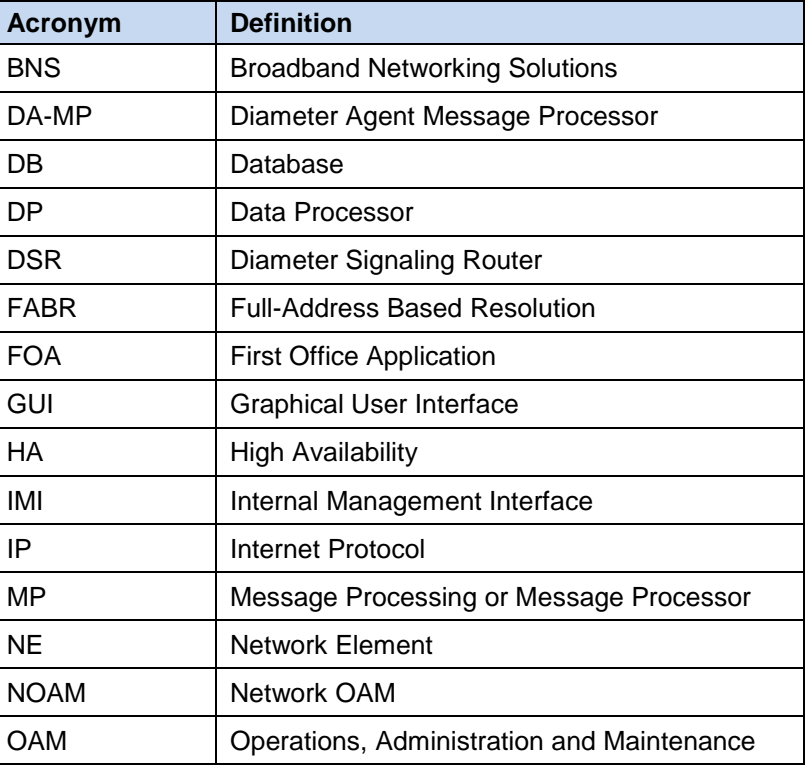

#### **Table 1. Acronyms**

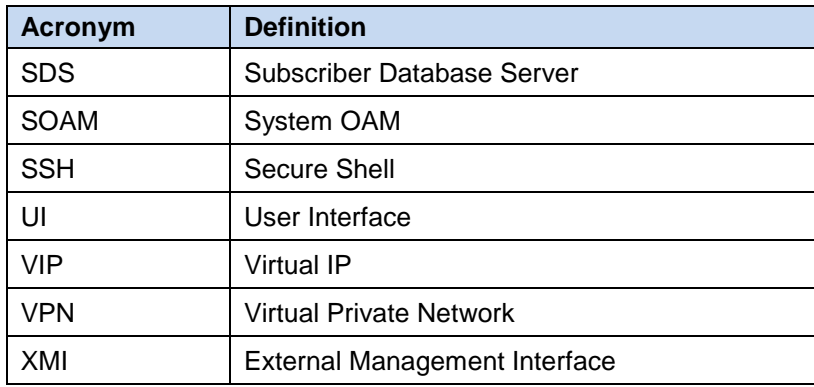

## <span id="page-5-0"></span>**1.4 Terminology**

#### **Table 2. Terminology**

<span id="page-5-3"></span>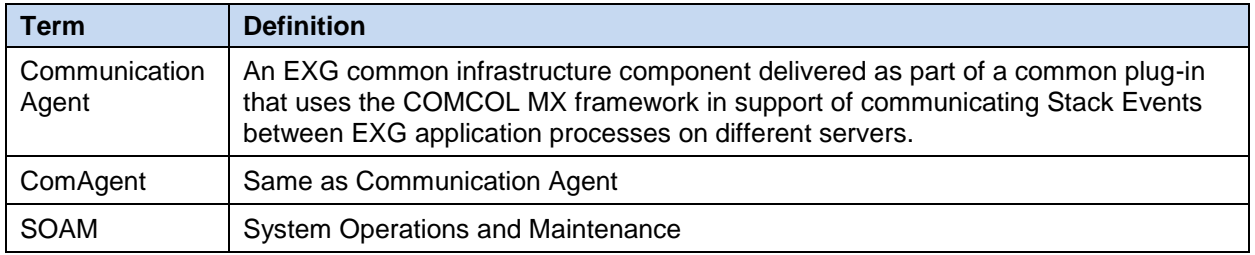

#### <span id="page-5-1"></span>**1.5 General Procedure Step Format**

Where it is necessary to identify the server explicitly on which a particular step is to be taken, the server name is given in the title box for the step (e.g., "ServerX" in [Figure 1. Example of a Procedure Step\)](#page-5-4).

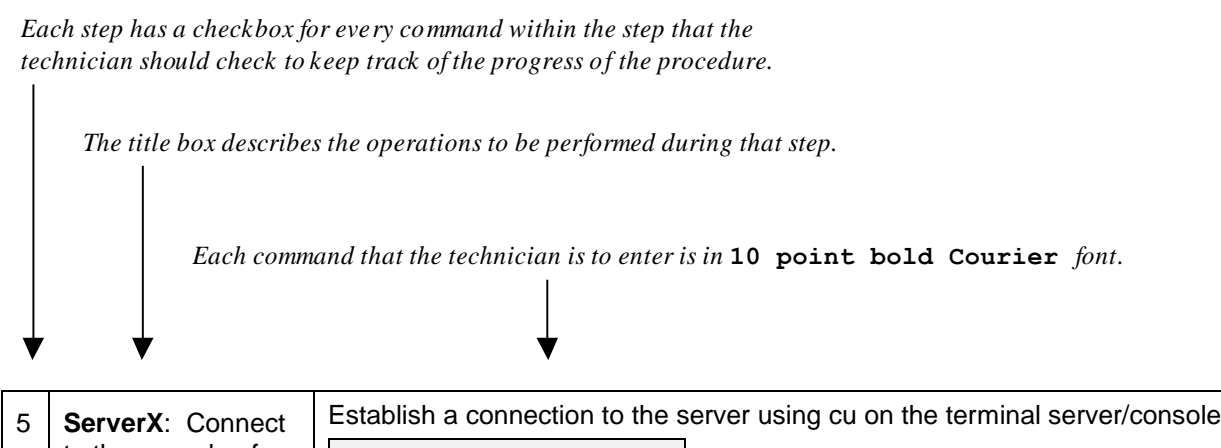

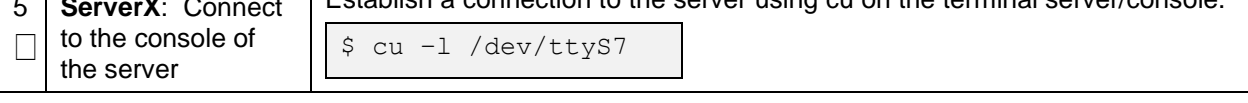

#### **Figure 1. Example of a Procedure Step**

## <span id="page-5-4"></span><span id="page-5-2"></span>**2. Feature Activation Overview**

This section lists the required materials and information needed to execute the feature activation. In addition, [Table 3. Pre-Feature Activation Overview](#page-7-3) through [Table 8. Post-Feature Deactivation Overview](#page-10-1) provide estimates of the time required to execute the procedure. These tables can be used to estimate the total time necessary to complete the feature activation. The timing values shown are estimates only - use these tables to plan the timing of the activation, **not** to execute the procedure. The detailed procedure steps to be executed begin in Section [5.](#page-15-0)

## <span id="page-6-0"></span>**2.1 Definition of Activation for the FABR Feature**

The precise meaning of activation varies from feature to feature. This section briefly defines what activation means with respect to the FABR feature.

The main components of a FABR system include the FABR (DSR) application, the subscriber database (hosted by the DP/SDS system that supports one or more DPs), and finally the ComAgent which provides reliable connectivity and load sharing of multiple DP servers from FABR application.

ComAgent is a component, which is also used by other features to enable connectivity to servers required by such features. Hence, ComAgent, as a component, is not unique to FABR. However, certain aspects of this component are used by FABR to provide connectivity to the DP servers.

Configuration/provisioning of these aspects of ComAgent is beyond the scope of this document. However, the activation procedure initializes the ComAgent component in such a way that it becomes possible to further configure/provision this component for use by FABR.

The configuration and setup of the DP/SDS is beyond the scope of this document, the configuration and setup of FABR (DSR) application and ComAgent (on DSR) post activation is beyond the scope of this document.

All software required to run FABR is available by default as part of a DSR release installation or upgrade (This includes the ComAgent libraries and GUI/OAM code required to configure communication with the subscriber database). The process of activating the feature simply makes proper use of software elements and file system files that are already present, to change the behavior of the DSR NE.

Before FABR feature activation, there are no FABR menu items visible on the SOAM GUI, and there is no FABR-related processing taking place on the DA-MP(s).

All ComAgent-related menu items are present on the NOAM GUI, allowing full ComAgent configuration and provisioning. The ComAgent managed objects are under the Communication Agent folder on the GUI menu. For the ComAgent, this means that the top level Communication Agent folder is visible on the Main Menu, i.e., the ComAgent Configuration screens (Remote servers, Connection Groups, and Routed Services), and the ComAgent Maintenance screens (Connection Status, Routed Services Status, HA Services Status) are visible.

After feature activation, all selectable FABR menu items are present on the SOAM GUI, allowing full FABR configuration and provisioning. Specifically, for FABR application, the top-level FABR folder is visible on the Main Menu, and a new entry is added to the **Diameter->Maintenance->Applications** table, showing FABR and its state. After successful feature activation, a Connection Group named DpSvcGroup is added, to the Connection Groups screen, a Routed Service named DpService is added to the Routed Services screen and is mapped to use the DpSvcGroup Connection Group at default priority 10.

#### **After activation**:

The DA-MP(s) are prepared to act on FABR and ComAgent configuration and provisioning information entered at and replication from the NOAM (in case of ComAgent configuration/ provisioning) and SOAM (in case of FABR configuration/provisioning).

*Important*: Once the FABR feature is activated, it is not automatically enabled. Activation simply means the mechanism for provisioning FABR behavior is in place. But the DA-MP(s) acts on FABR provisioning information only after FABR has been enabled (via the **Diameter -> Maintenance -> Applications** screen). FABR should not be enabled until after the appropriate provisioning data has been entered. FABR provisioning is beyond the scope of this document. Furthermore, for proper operation of FABR, Communication Agent and FABR applications assume the Remote server IP addresses are routable/reachable. However, these networking setup/concerns are beyond the scope of the activation procedure.

## <span id="page-7-0"></span>**2.2 Feature Activation Overview**

#### <span id="page-7-1"></span>**2.2.1 Pre-Feature Activation Overview**

The pre-activation procedures shown in the following table may be executed outside a maintenance window if desired. Procedure completion times shown here are estimates. Times may vary due to differences in database size, network configuration and loading, user experience, and user preparation.

<span id="page-7-3"></span>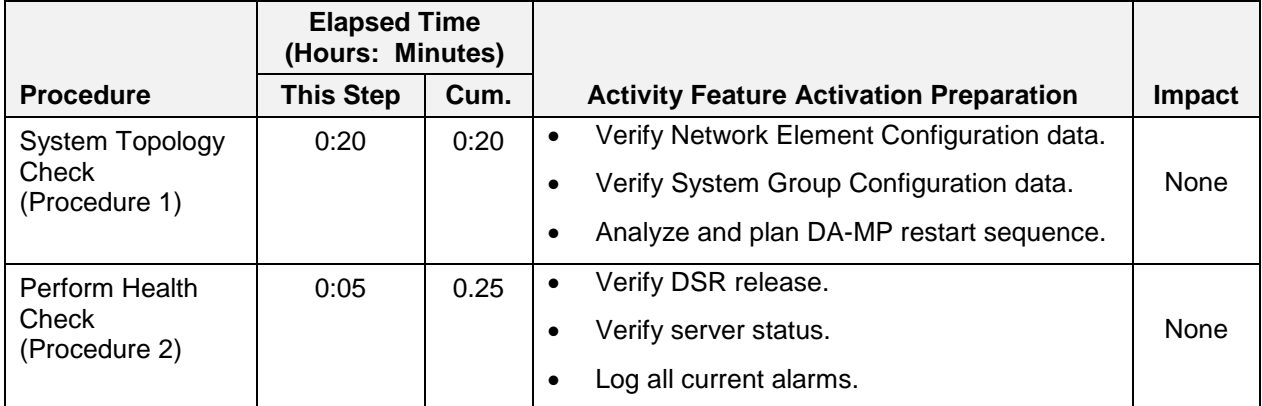

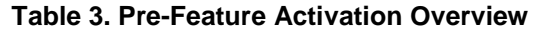

#### <span id="page-7-2"></span>**2.2.2 Feature Activation Execution Overview**

The procedures shown in the following table are executed inside a single maintenance window. Procedure completion times shown here are estimates. Times may vary due to differences in database size, network configuration and loading, user experience, and user preparation.

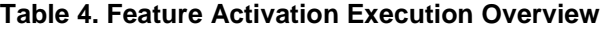

<span id="page-7-4"></span>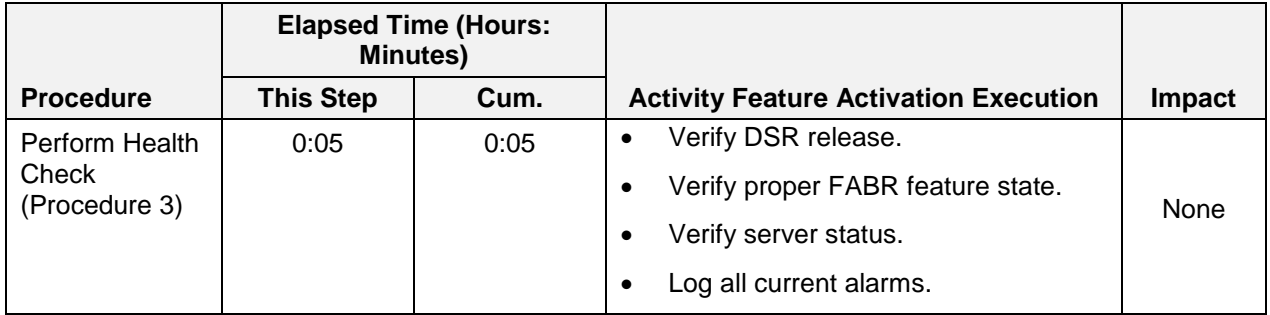

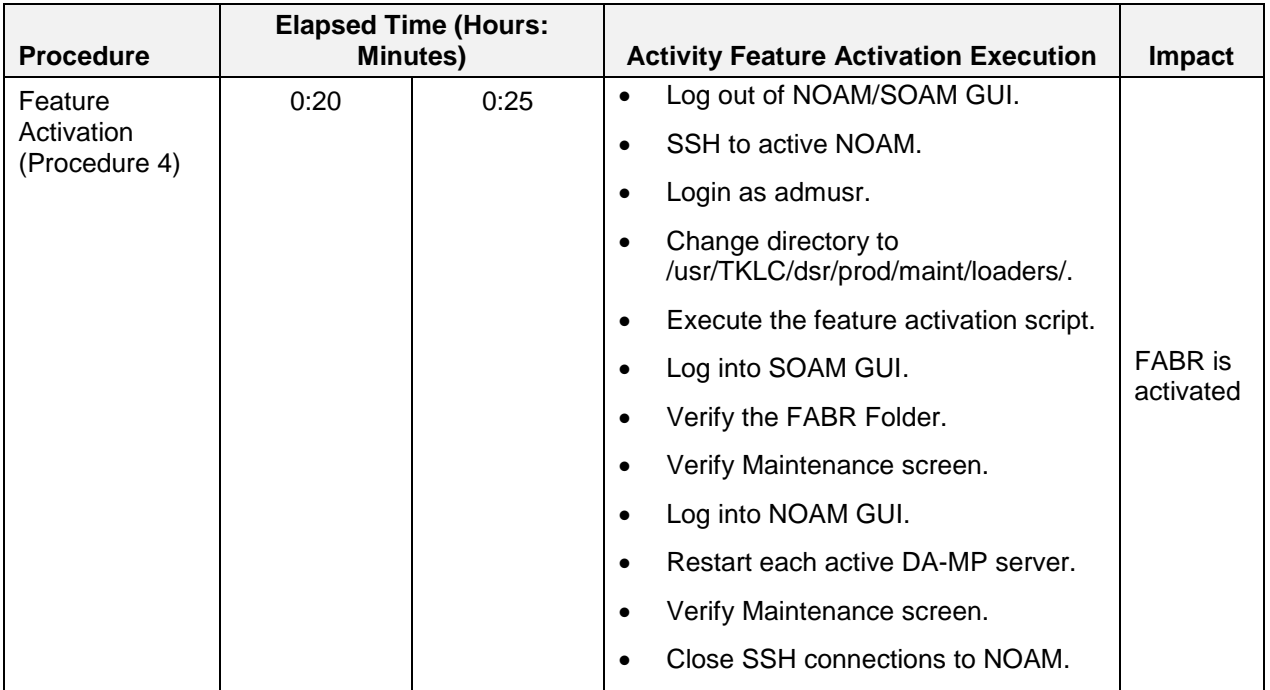

## <span id="page-8-0"></span>**2.2.3 Post-Feature Activation Overview**

The procedures shown in the following table are executed inside a maintenance window. Procedure completion times shown here are estimates. Times may vary due to differences in database size, network configuration and loading, user experience, and user preparation.

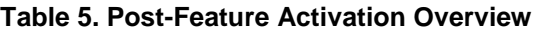

<span id="page-8-1"></span>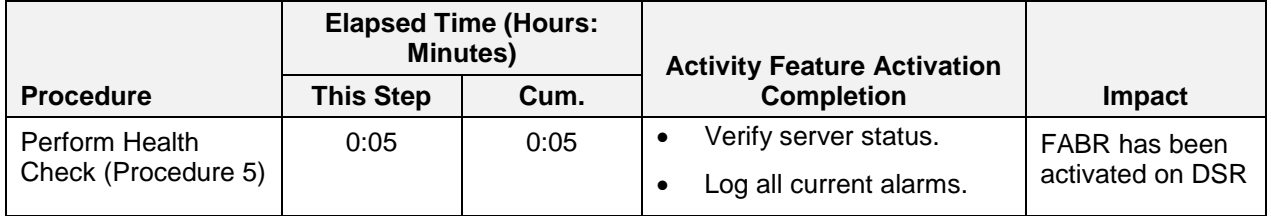

## <span id="page-9-0"></span>**3. Feature Deactivation Overview**

## <span id="page-9-1"></span>**3.1 Pre-Feature Deactivation Overview**

The procedures shown in the following table are executed inside a maintenance window. Deactivation procedure times are only estimates as the reason to execute a deactivation has a direct impact on any additional deactivation preparation that must be done. Times may vary due to differences in database size, network configuration and loading, user experience, and user preparation.

<span id="page-9-3"></span>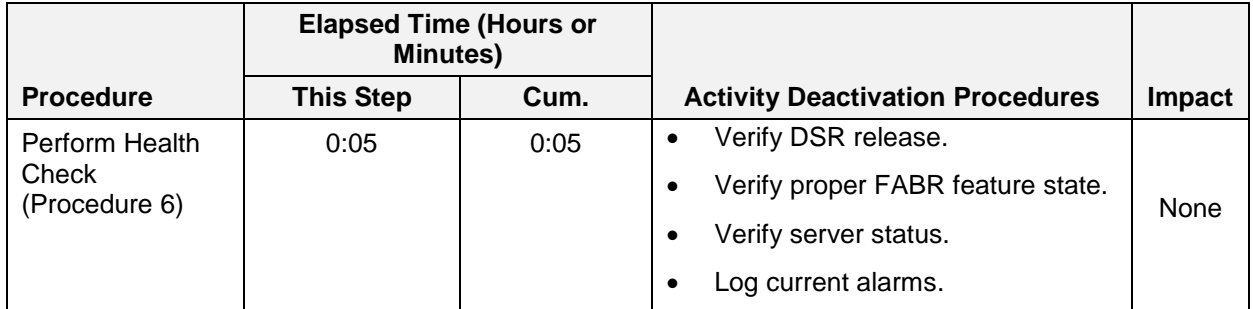

#### **Table 6. Pre-Feature Deactivation Overview**

#### <span id="page-9-2"></span>**3.2 Feature Deactivation Execution Overview**

The procedures shown in the following table are executed inside a maintenance window. Deactivation procedure times are only estimates as the reason to execute a deactivation has a direct impact on any additional deactivation preparation that must be done. Times may vary due to differences in database size, network configuration and loading, user experience, and user preparation.

#### **Table 7. Feature Deactivation Overview**

<span id="page-9-4"></span>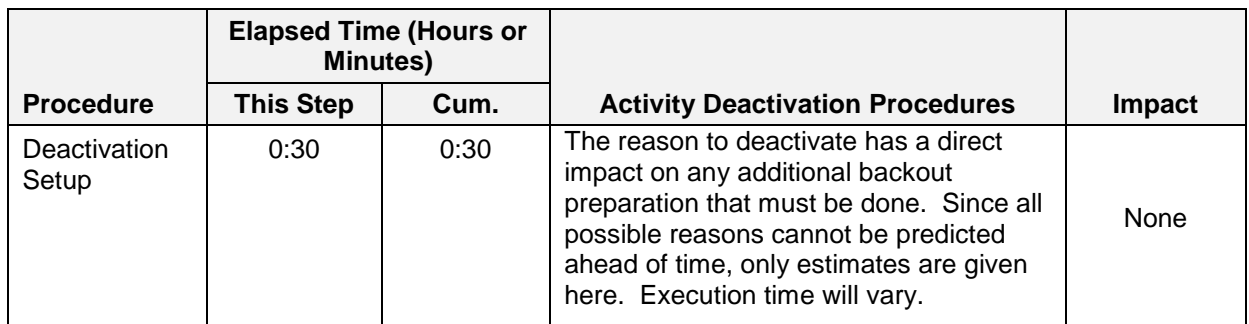

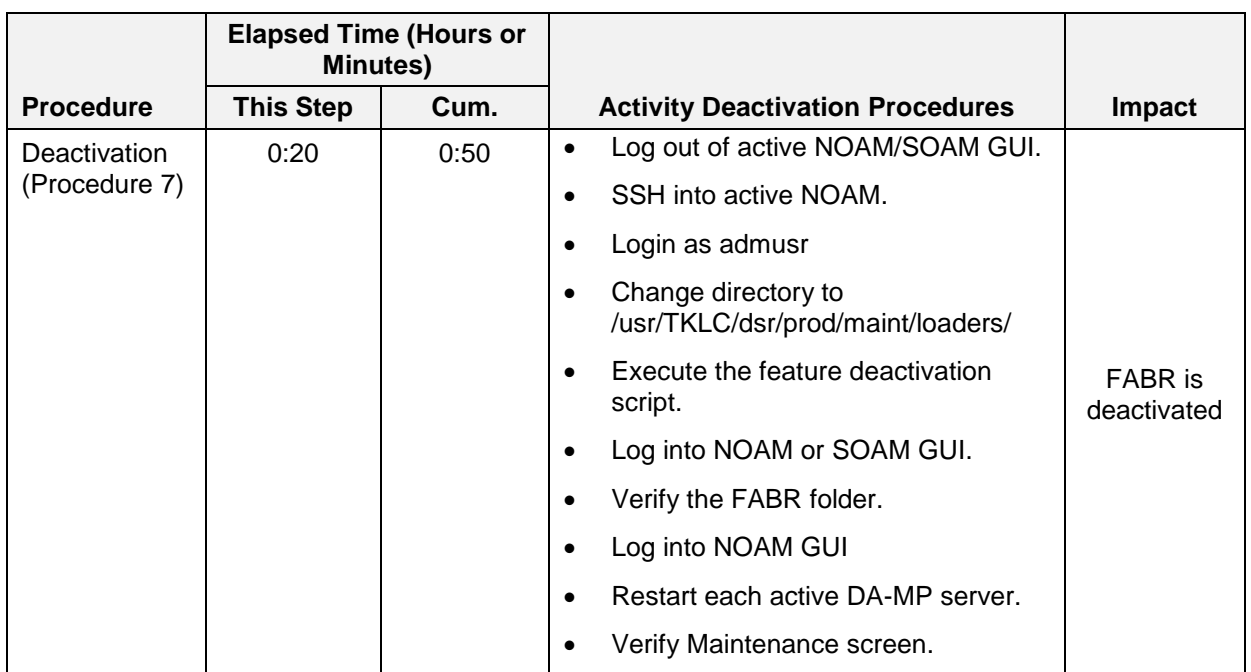

## <span id="page-10-0"></span>**3.3 Post-Feature Deactivation Overview**

The procedures shown in the following table are executed inside a maintenance window. Deactivation procedure times are only estimates as the reason to execute a deactivation has a direct impact on any additional deactivation preparation that must be done. Times may vary due to differences in database size, network configuration and loading, user experience, and user preparation.

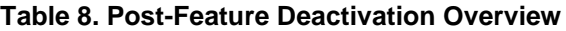

<span id="page-10-1"></span>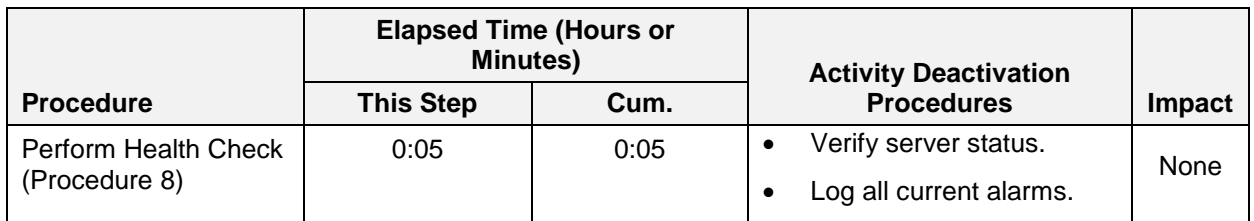

## <span id="page-11-0"></span>**4. Feature Activation Preparation**

This section provides detailed procedures to prepare a system for FABR feature activation. These procedures are executed outside a maintenance window.

## <span id="page-11-1"></span>**4.1 System Topology Check**

This procedure is part of feature activation preparation and is used to verify the system topology of the DSR network and servers.

#### **Procedure 1: System Topology Check**

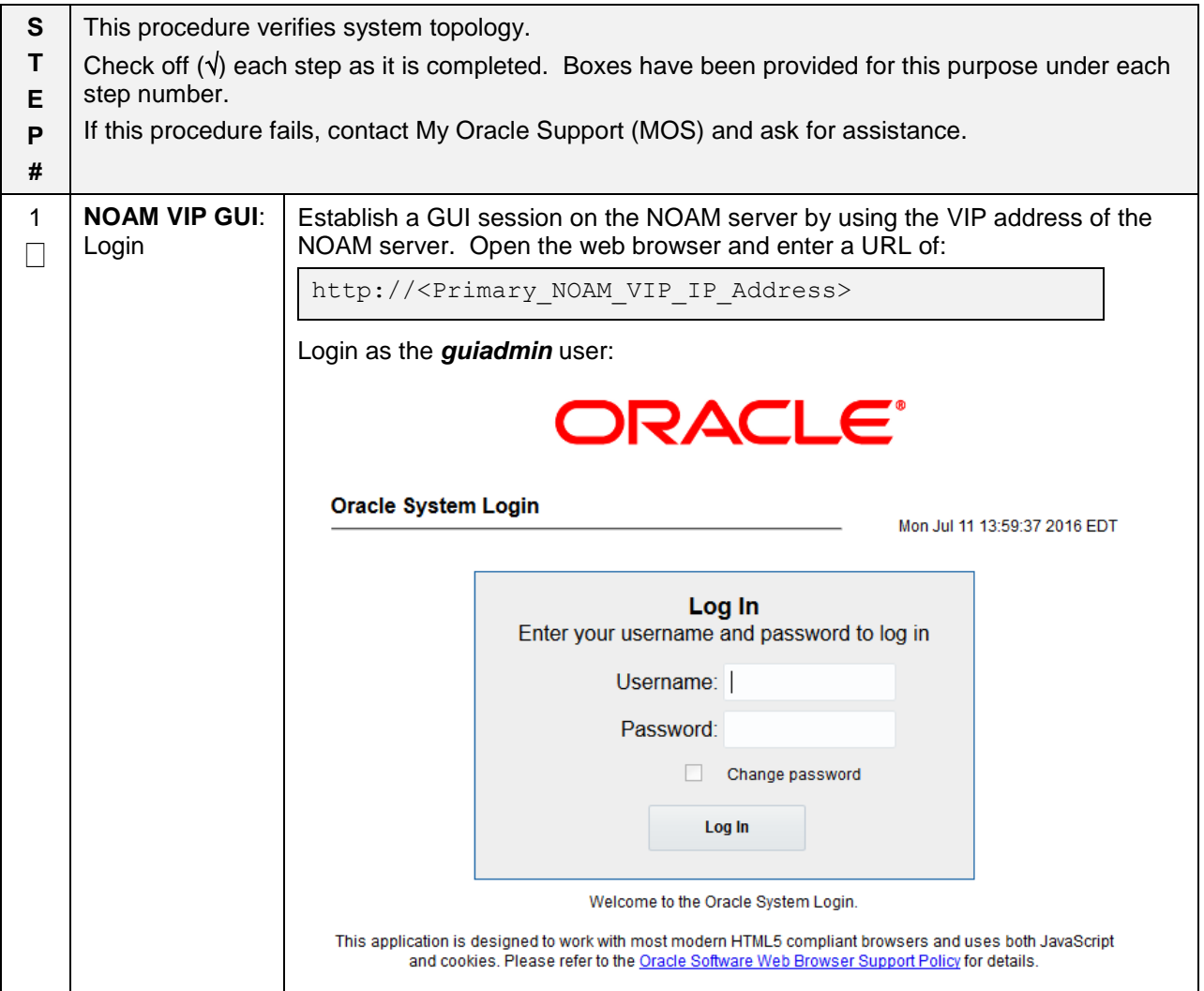

**Procedure 1: System Topology Check**

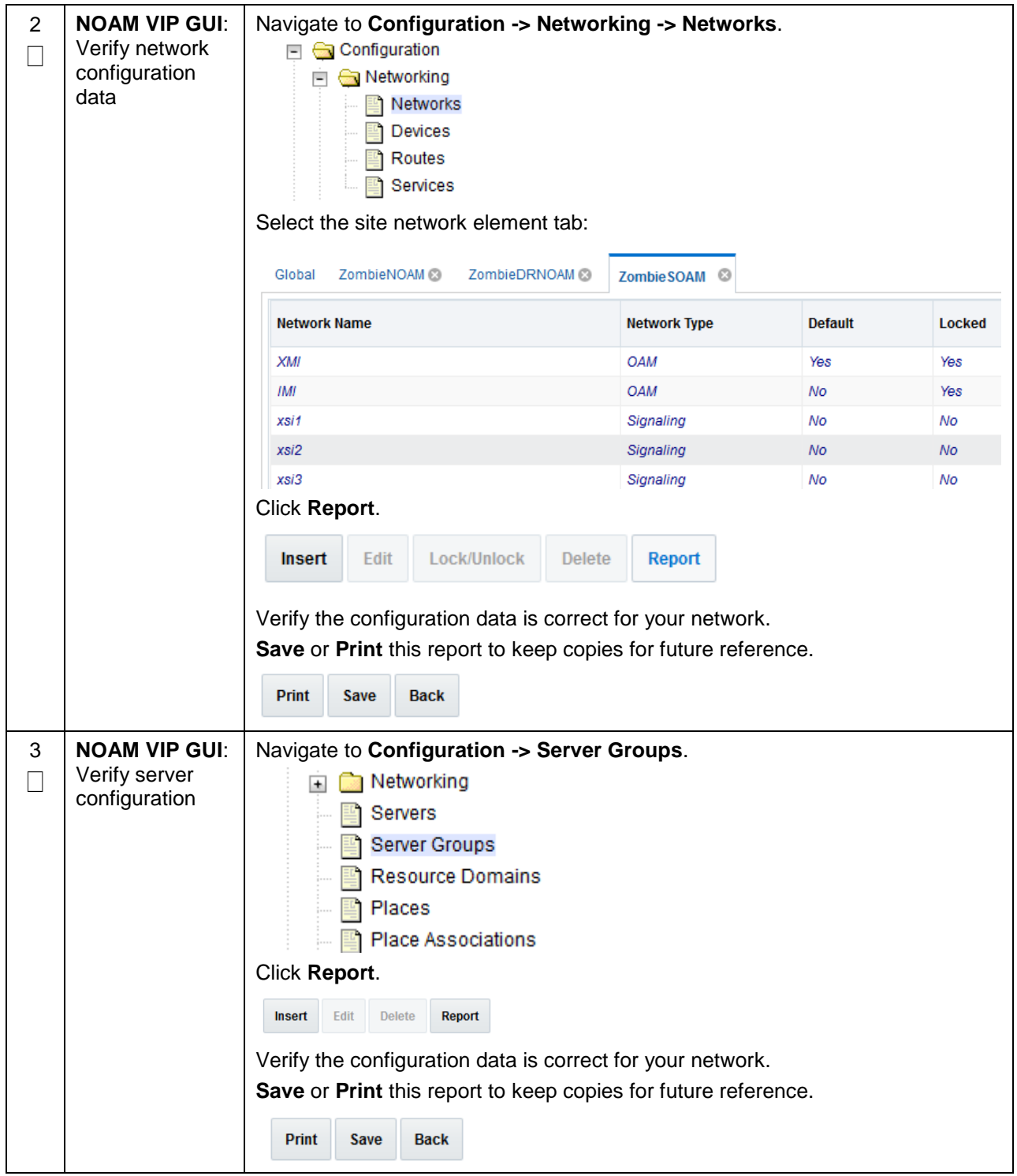

#### **Procedure 1: System Topology Check**

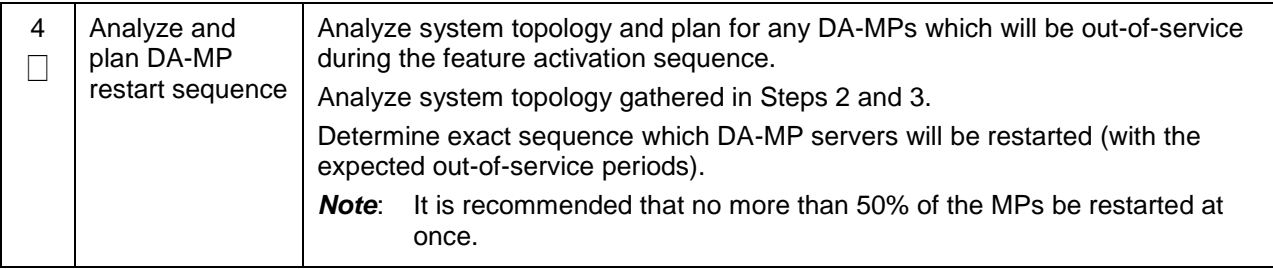

## <span id="page-13-0"></span>**4.2 Perform Health Check**

This procedure is part of feature activation preparation and is used to determine the health and status of the DSR release network and servers. This may be executed multiple times, but must also be executed at least once within the time frame of 24-36 hours before the start of the maintenance window in which the feature activation will take place.

#### **Procedure 2: Perform Health Check (Feature Activation Preparation)**

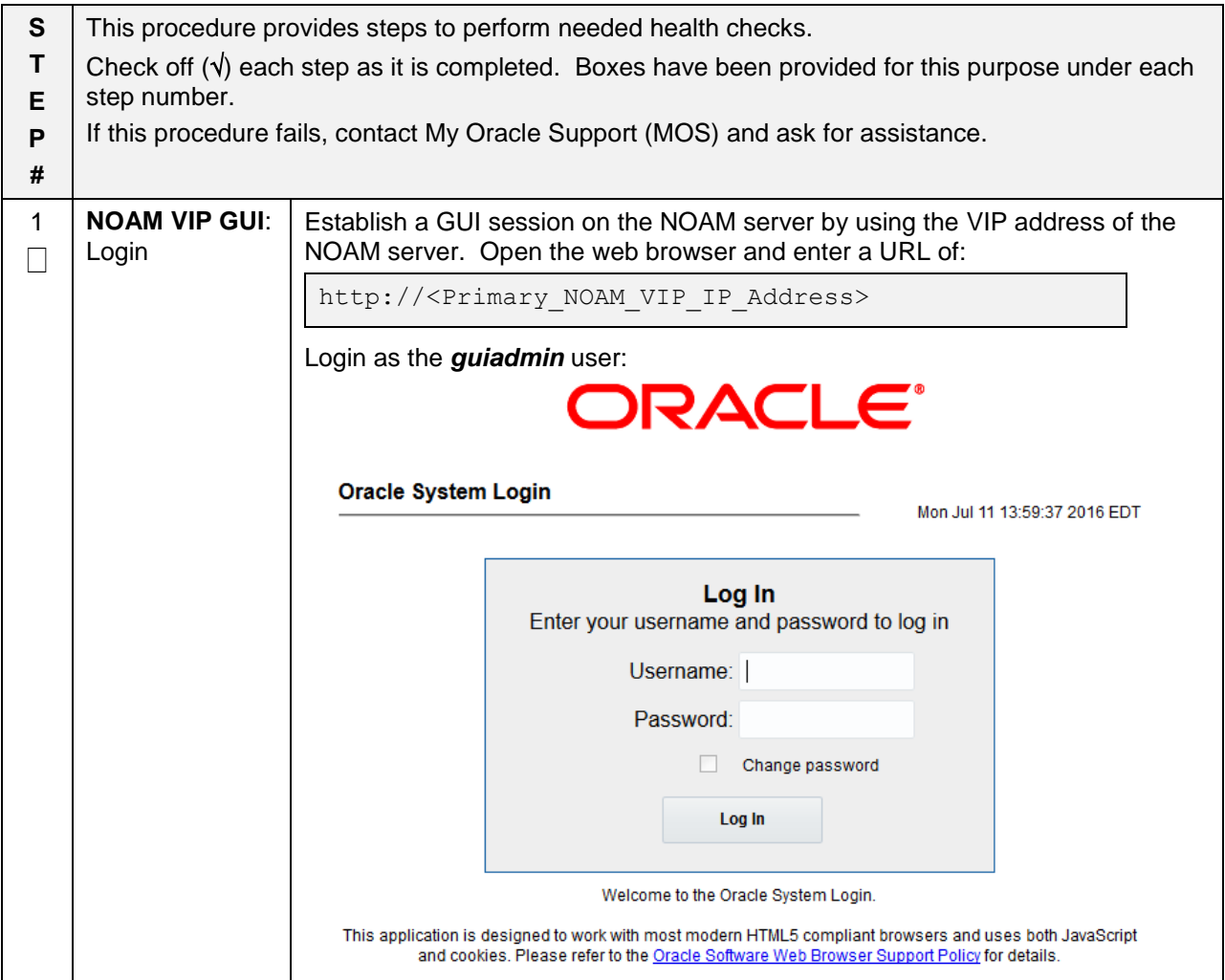

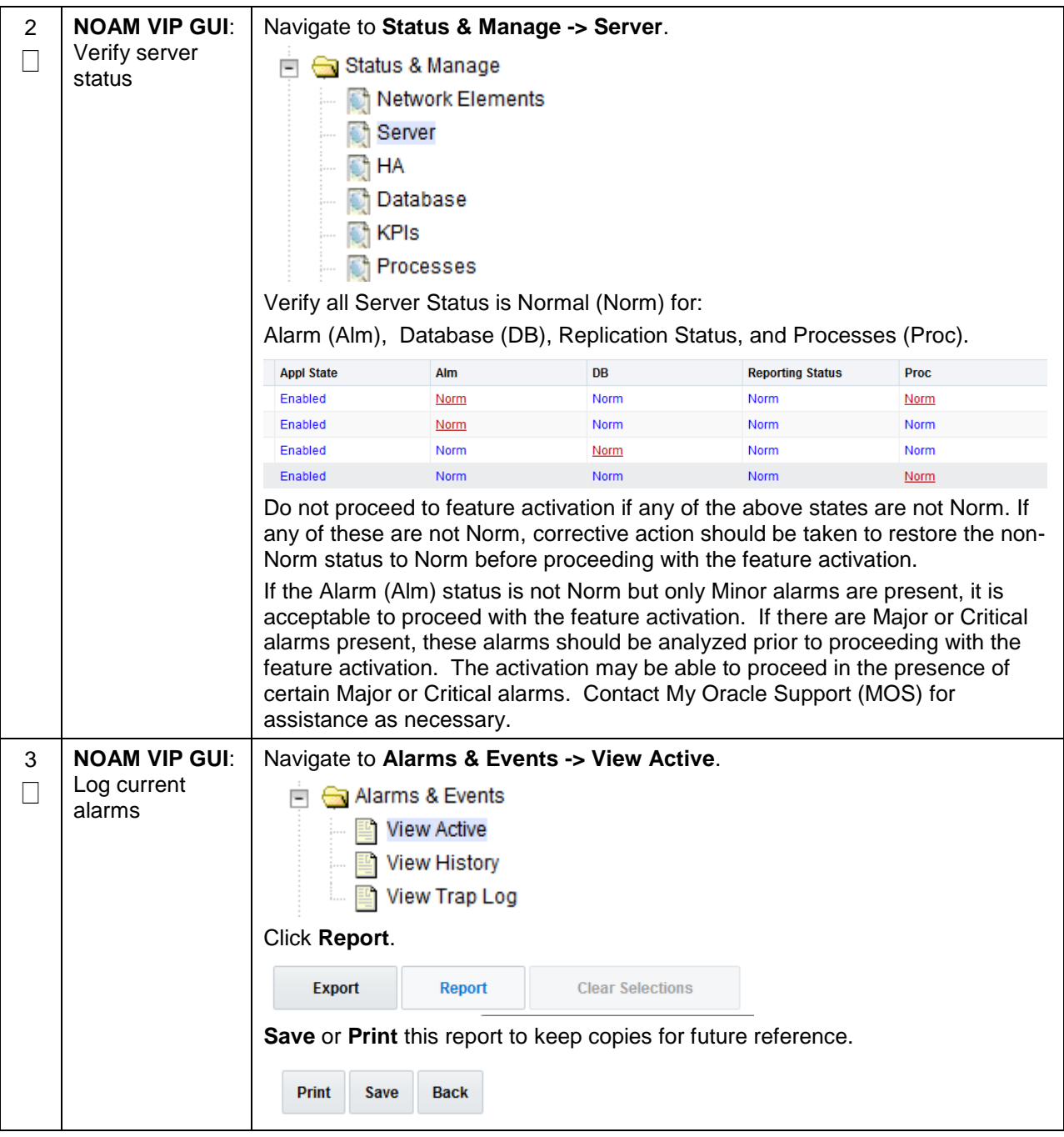

**Procedure 2: Perform Health Check (Feature Activation Preparation)**

## <span id="page-15-0"></span>**5. Feature Activation**

Before feature activation, perform the system health check in Section [4.2.](#page-13-0) This check ensures that the system is ready for feature activation. Performing the system health check determines which alarms are present in the system and if feature activation can proceed with alarms.

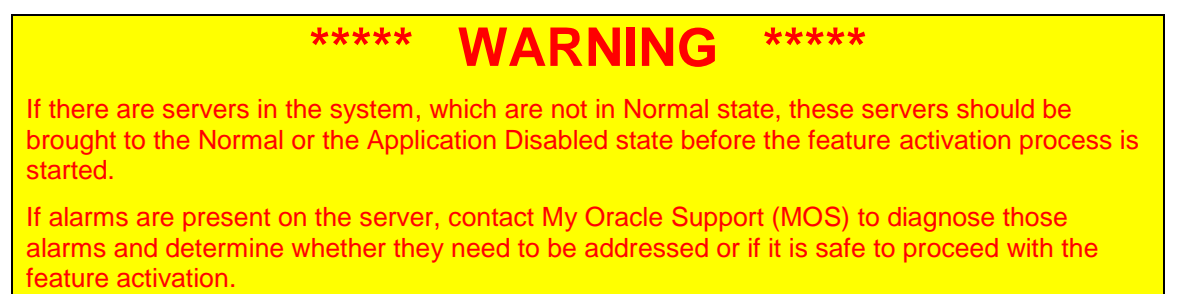

Please read the following notes on feature activation procedures:

- Where possible, command response outputs are shown as accurately as possible. EXCEPTIONS are as follows:
	- Session banner information such as time and date.
	- System-specific configuration information such as hardware locations, IP addresses, and hostnames.
	- ANY information marked with "XXXX" or "YYYY" where appropriate, instructions are provided to determine what output should be expected in place of "XXXX or YYYY"
	- Aesthetic differences unrelated to functionality such as browser attributes: window size, colors, toolbars, and button layouts.
- After completing each step and at each point where data is recorded from the screen, the technician performing the feature activation must initial each step. A check box should be provided. For procedures which are executed multiple times, the check box can be skipped, but the technician must initial each iteration the step is executed. The space on either side of the step number can be used (margin on left side or column on right side).
- Captured data is required for future support reference.

## <span id="page-15-1"></span>**5.1 Pre-Activation Procedures**

#### <span id="page-15-2"></span>**5.1.1 Perform Health Check**

This procedure is used to determine the health and status of the network and servers. This must be executed at the start of every maintenance window.

*Note*: The Health Check procedure below is the same as the Health Check procedure described in Section [4.2](#page-13-0) when preparing for feature activation, but it is repeated here to emphasize that it is being re-executed if Section [4.2](#page-13-0) was performed outside the maintenance window.

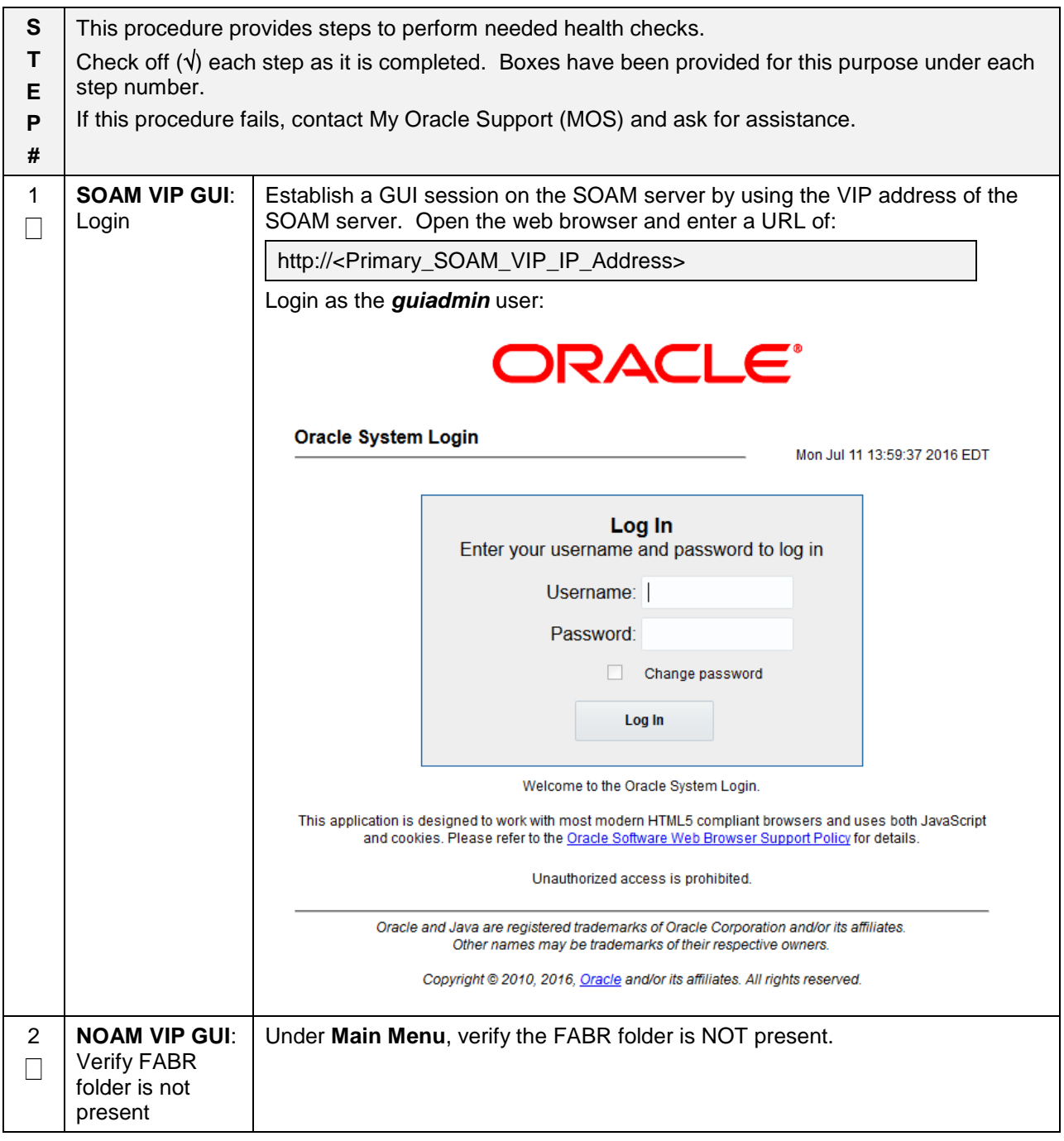

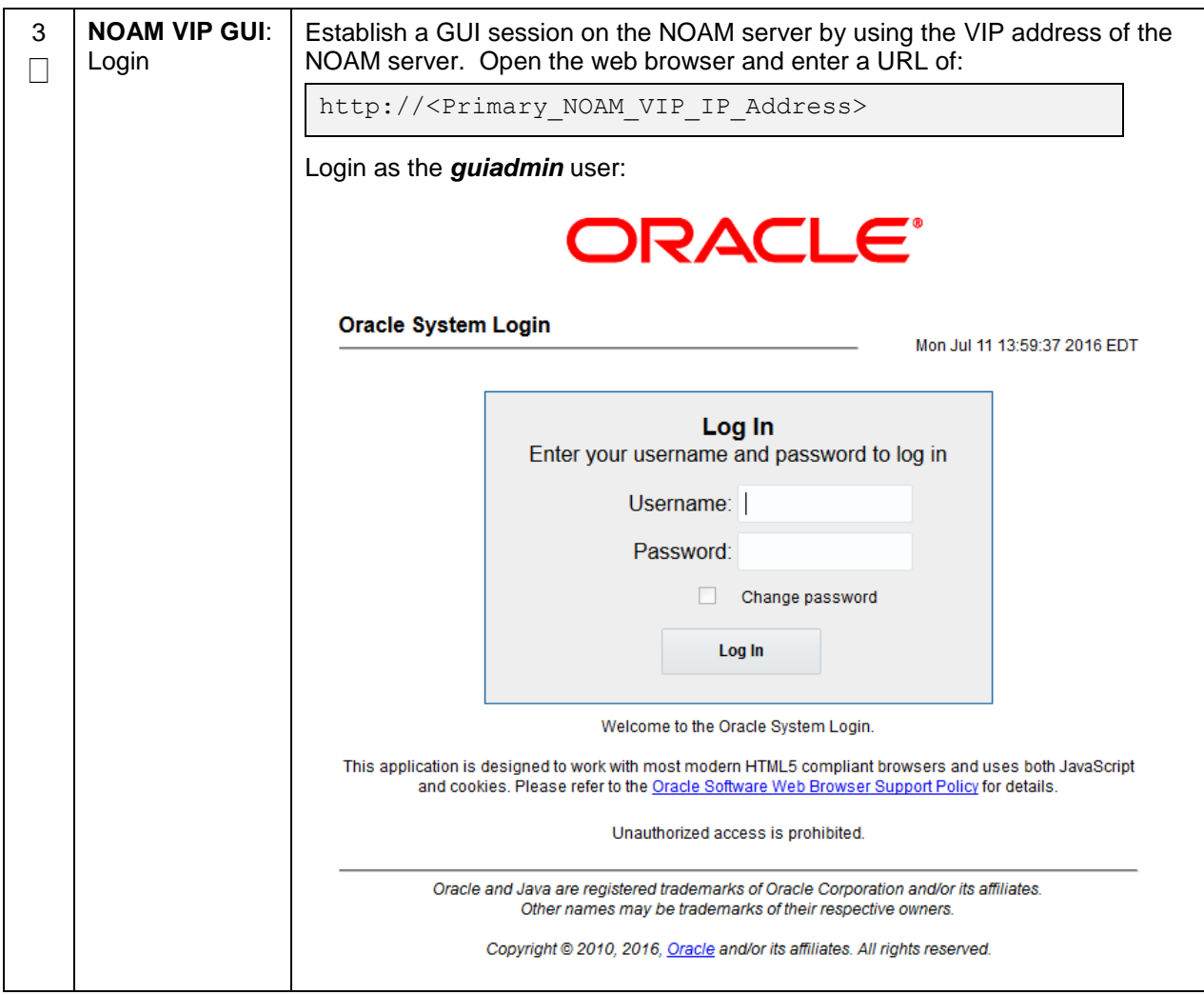

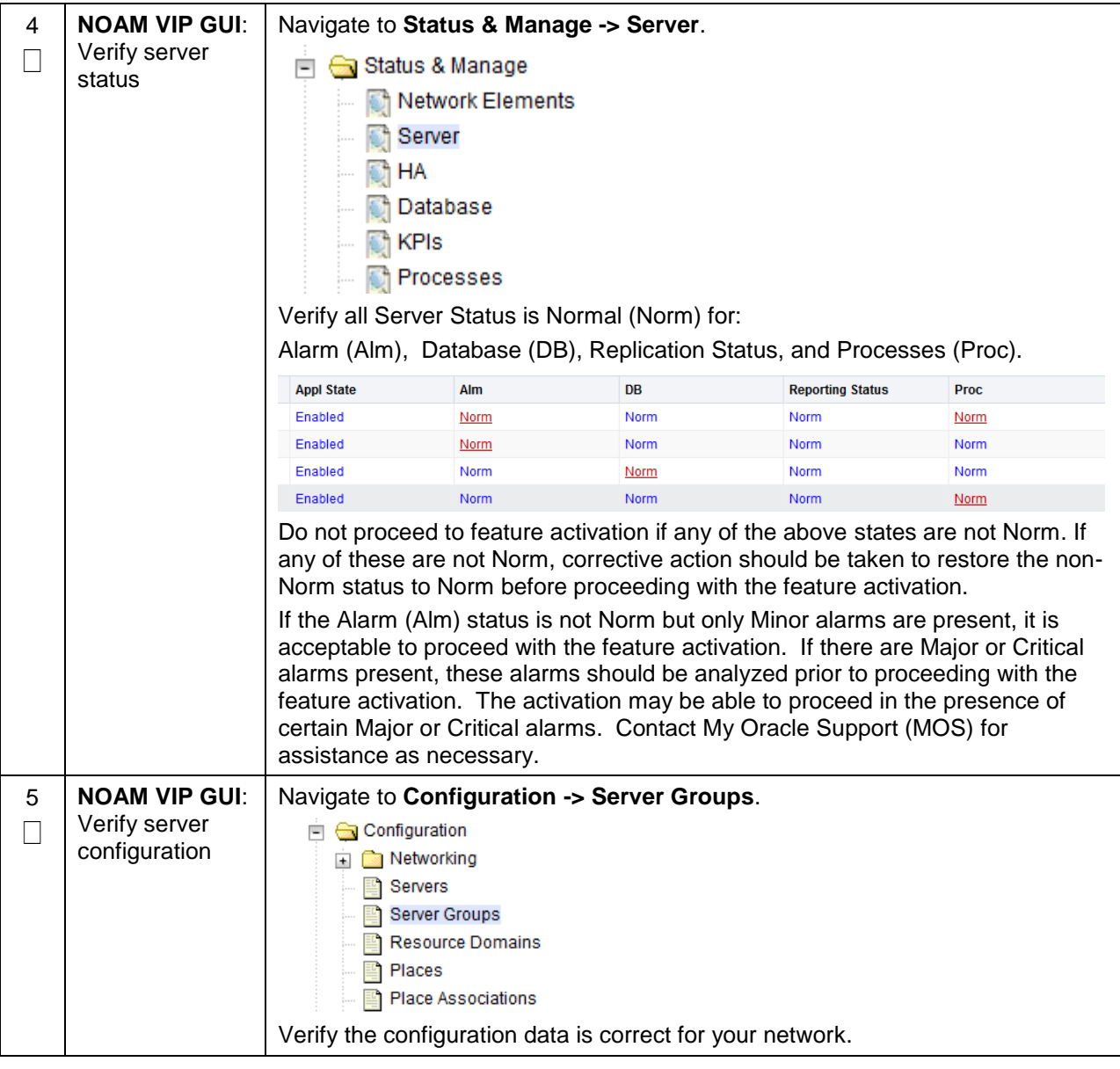

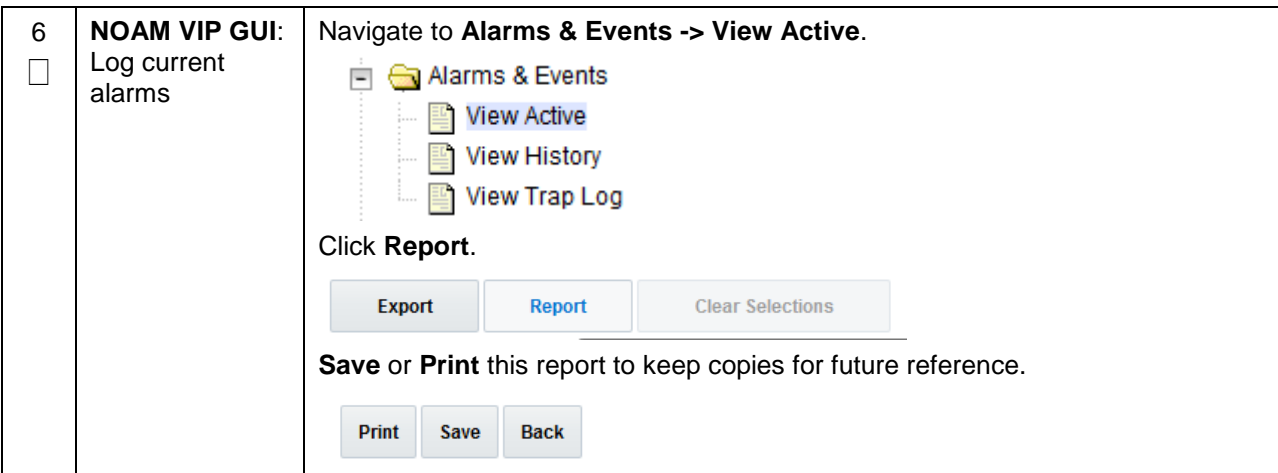

#### <span id="page-19-0"></span>**5.2 Activation Procedures**

This section provides the detailed procedure steps of the feature activation execution. These procedures are executed inside a maintenance window.

## <span id="page-19-1"></span>**5.2.1 Feature Activation**

Detailed steps for FABR feature activation are provided in this procedure.

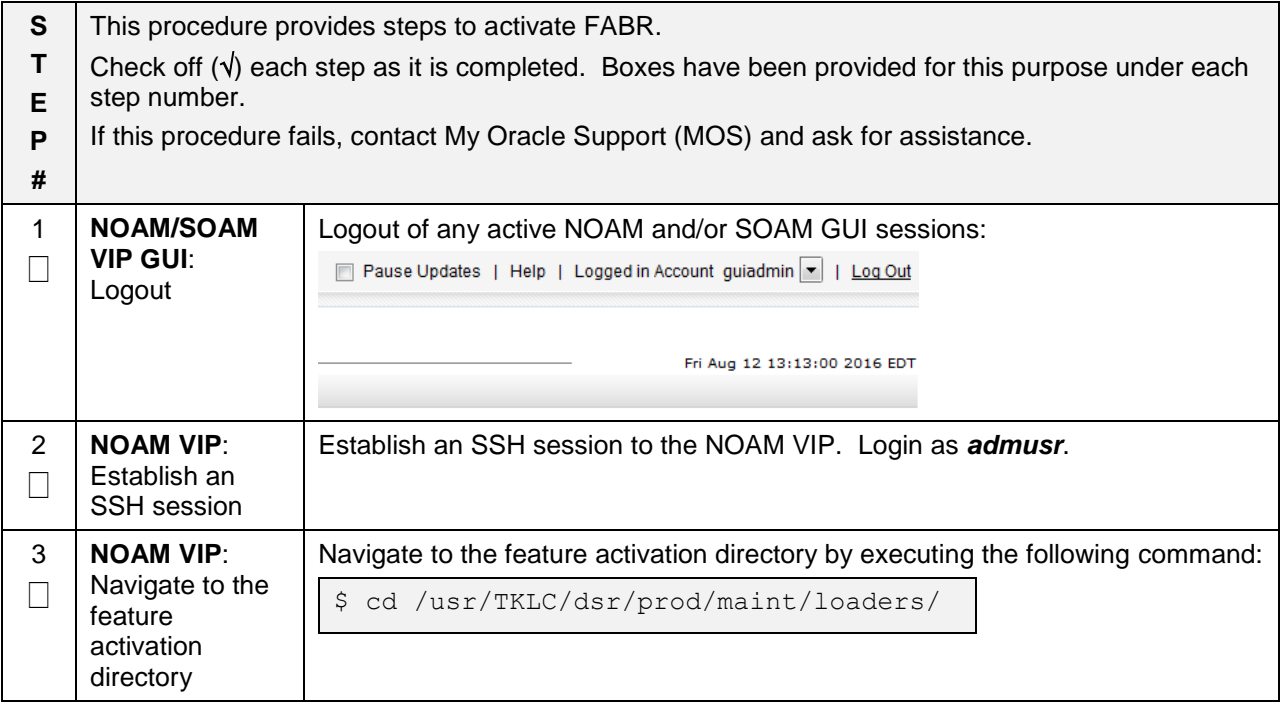

**Procedure 4: Feature Activation**

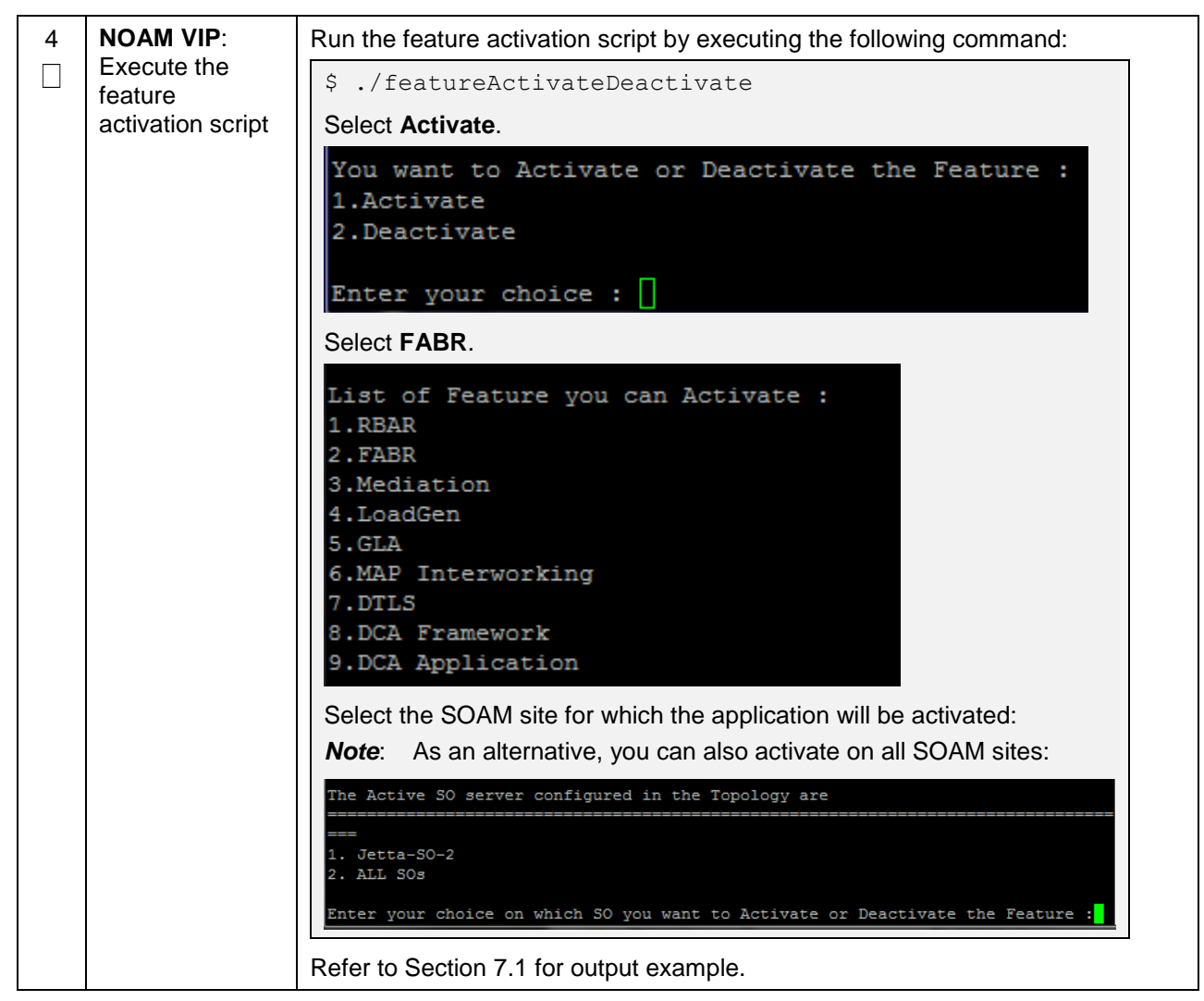

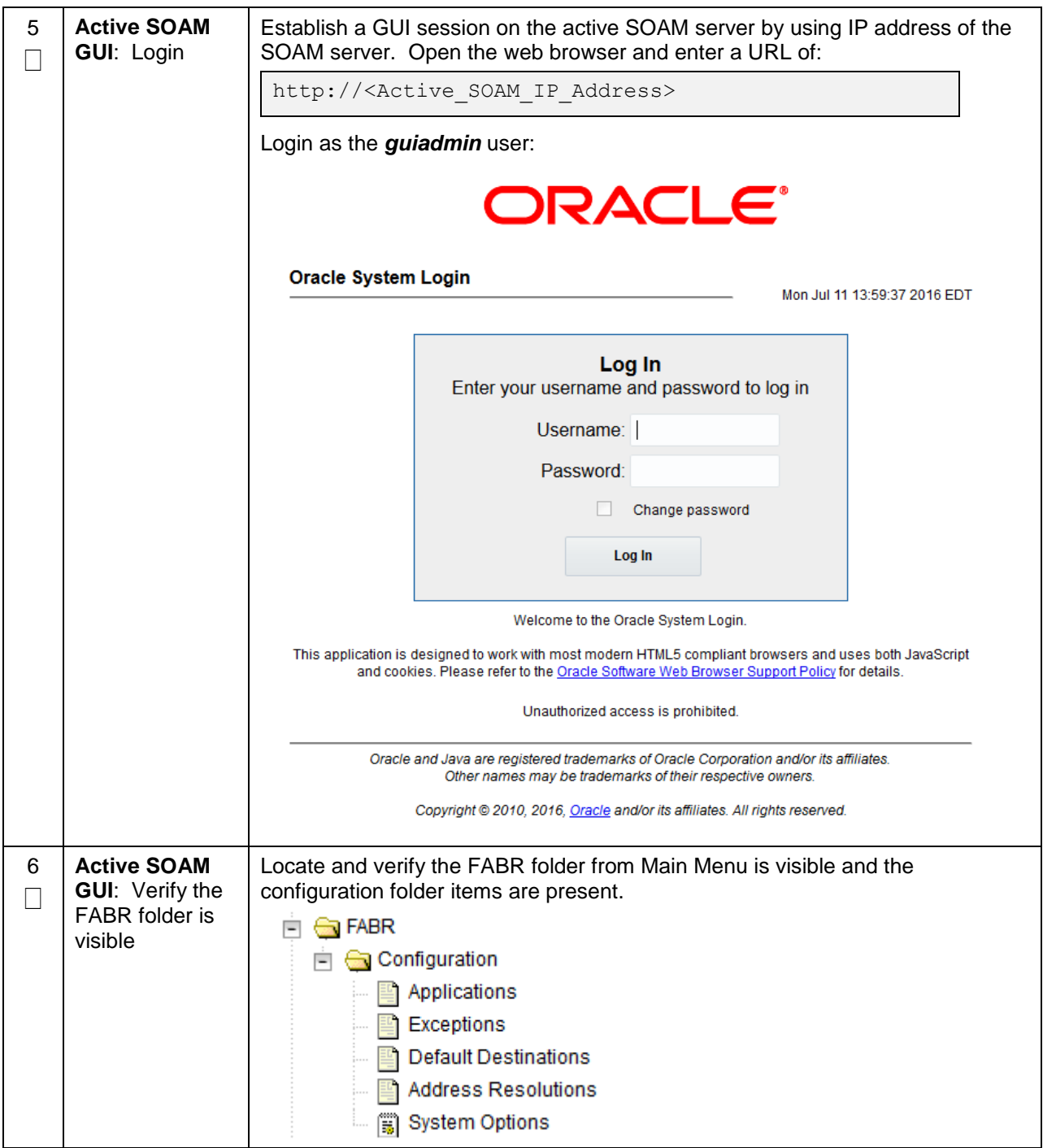

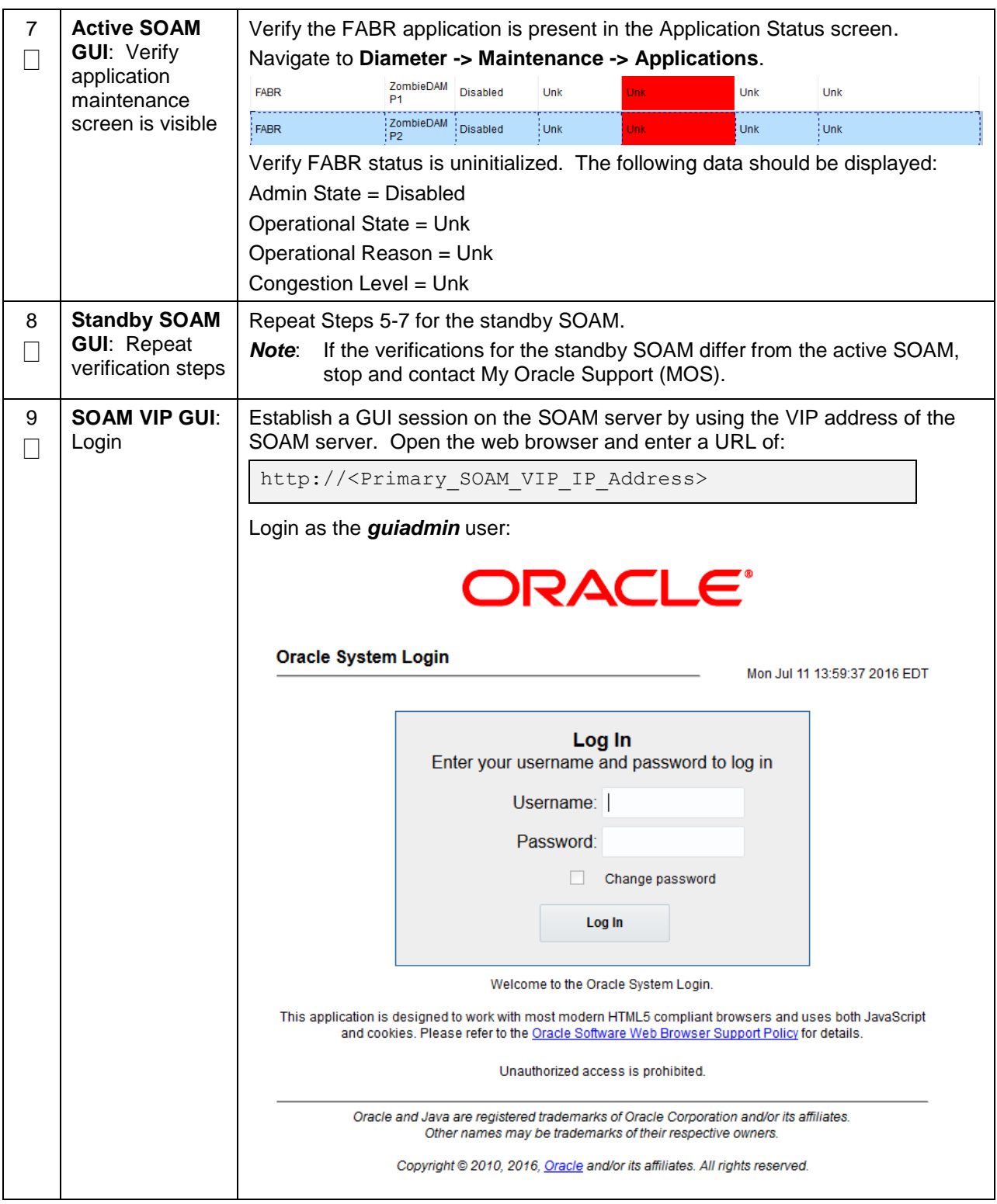

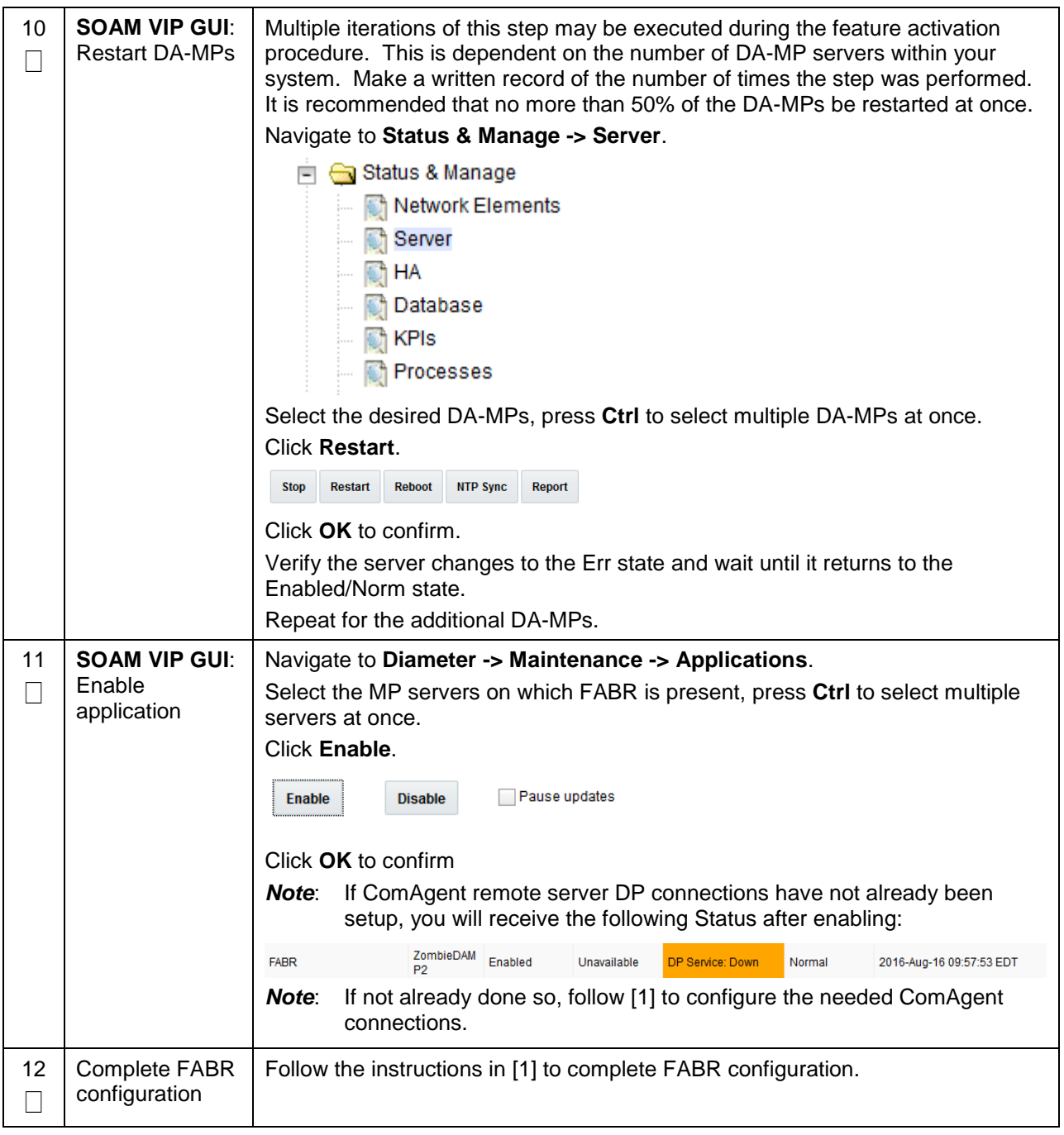

**Procedure 4: Feature Activation**

| 13 | <b>SOAM VIP GUI:</b><br>Verify<br>application<br>maintenance<br>screen is visible | Assuming SDS is installed, and ComAgent remote server connections are<br>configured, the following should be displayed. |
|----|-----------------------------------------------------------------------------------|----------------------------------------------------------------------------------------------------|
|    |                                                                                   | Navigate to Diameter -> Maintenance -> Applications.                                                                    |
|    |                                                                                   | <b>Oiameter</b>                                                                                                    |
|    |                                                                                   | े Configuration<br>$+$                                                                                                  |
|    |                                                                                   | Maintenance<br>$\overline{\phantom{0}}$                                                                                 |
|    |                                                                                   | Route Lists                                                                                                    |
|    |                                                                                   | Route Groups                                                                                                    |
|    |                                                                                   | Peer Nodes                                                                                                    |
|    |                                                                                   | Connections                                                                                                    |
|    |                                                                                   | Egress Throttle Groups<br>Applications                                                                                  |
|    |                                                                                   | <b>DA-MPs</b><br>Peer Discovery                                                                                         |
|    |                                                                                   |                                                                                                    |
|    |                                                                                   | Traffic Throttle Points                                                                                                 |
|    |                                                                                   | Traffic Throttle Groups                                                                                                 |
|    |                                                                                   | Verify FABR status is initialized. The following data should display:                                                   |
|    |                                                                                   | Admin State = Enabled                                                                                                   |
|    |                                                                                   | Operational State = Available                                                                                           |
|    |                                                                                   | Operational Reason = Normal                                                                                             |
|    |                                                                                   |                                                                                                    |
|    |                                                                                   | Congestion Level = Normal                                                                                               |
|    |                                                                                   |                                                                                                    |

## <span id="page-25-0"></span>**5.3 Post-Activation Procedures**

#### <span id="page-25-1"></span>**5.3.1 Perform Health Check**

This procedure is used to determine the health and status of the DSR release network and servers.

#### **Procedure 5: Perform Health Check (Post-Feature Activation)**

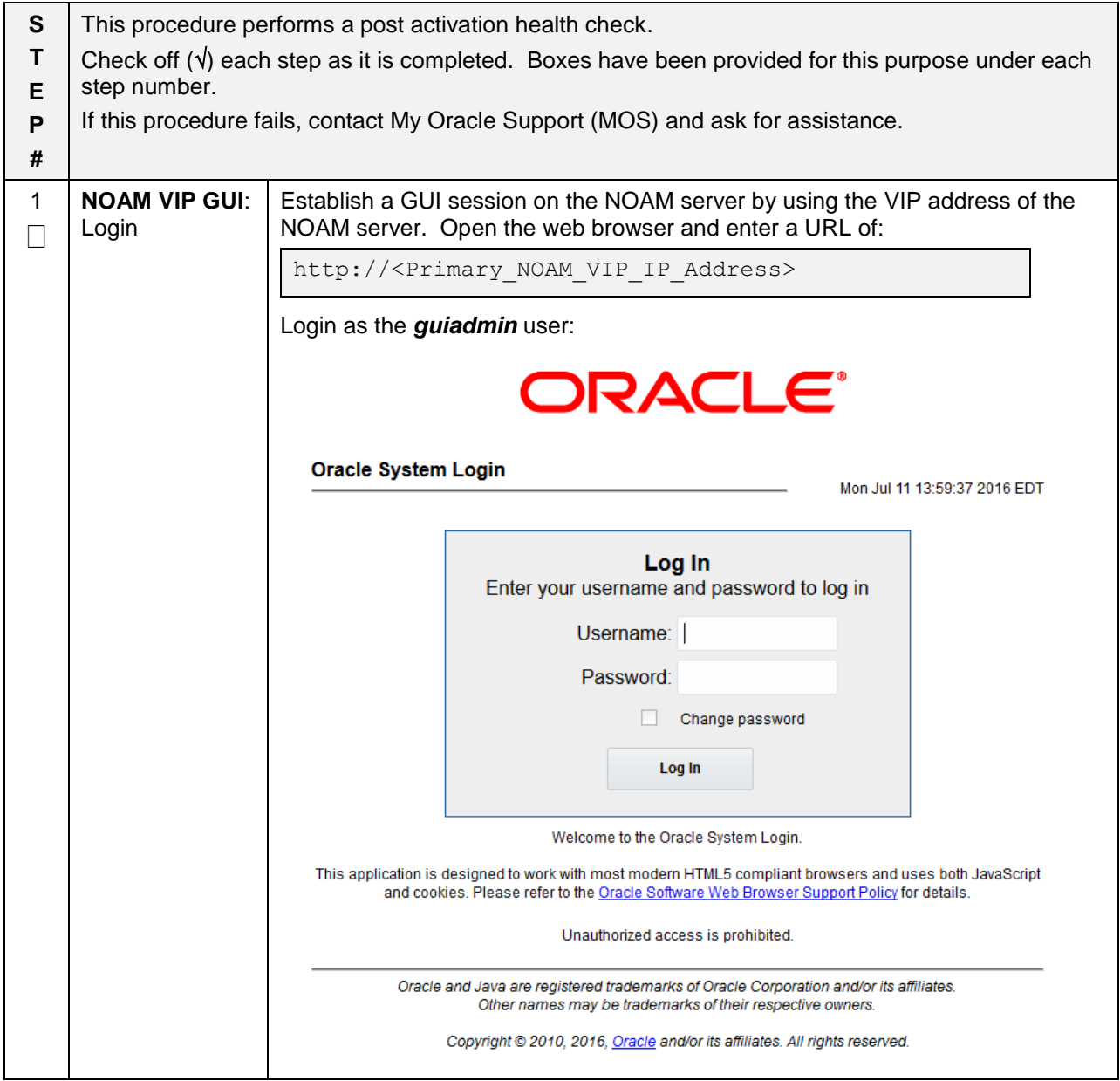

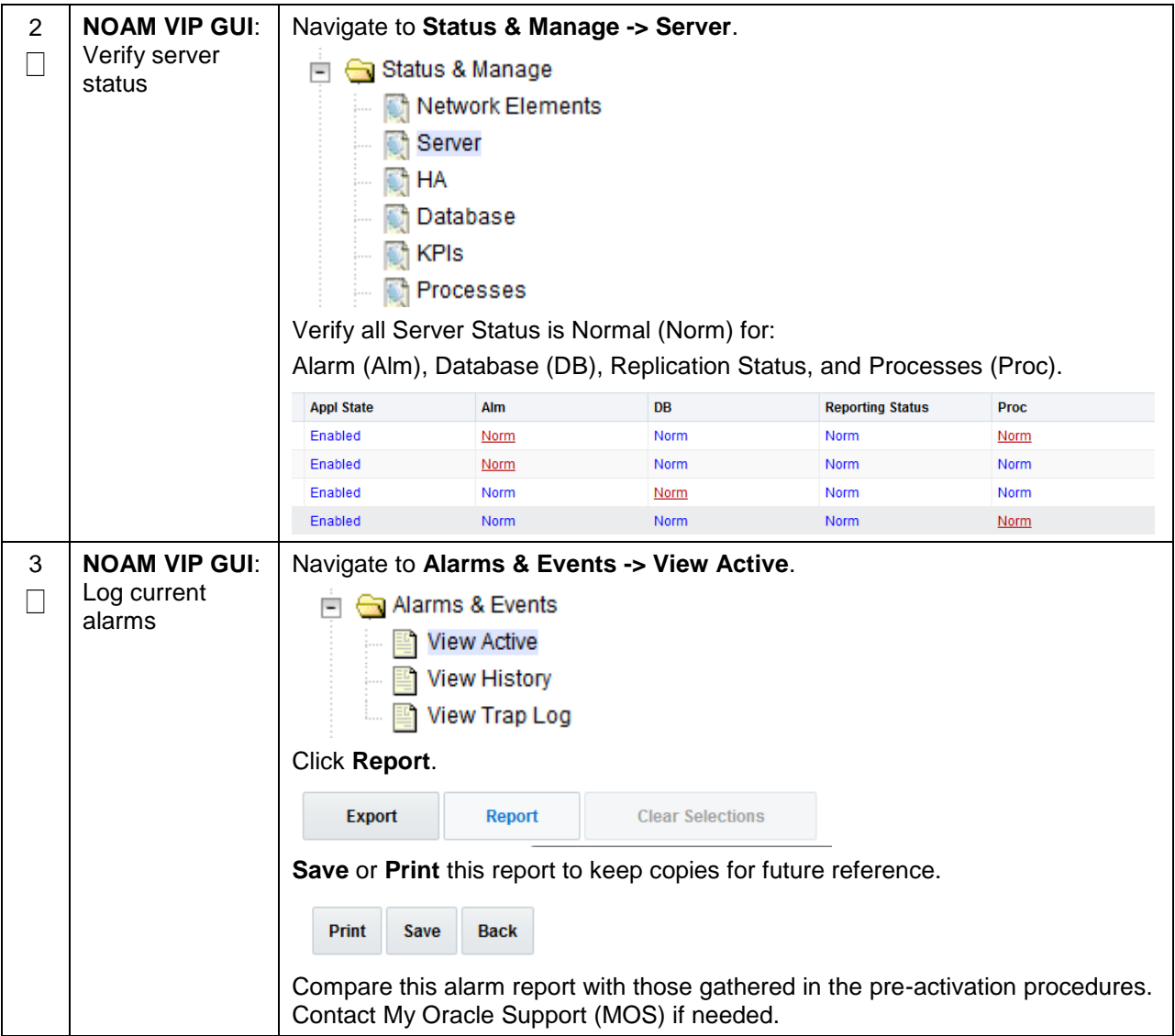

## <span id="page-26-0"></span>**6. Feature Deactivation**

Execute this section only if there is a problem and it is desired to revert back to the pre-activation version of the software. In general, as long as there are no Application Routing Rules using the FABR application, it will have no impact on the system and does not need to be deactivated. The deactivation procedure will cause all the FABR related configuration data (including the ComAgent DP service related configuration and Application Routing Rules using FABR) to be removed. The crafts person must ensure that this is acceptable.

## <span id="page-26-1"></span>**6.1 Pre-Deactivation Procedures**

Before beginning the feature deactivation, complete the Pre-Deactivation procedure below.

## <span id="page-26-2"></span>**6.1.1 Perform Health Check**

This procedure is used to determine the health and status of the DSR network and servers.

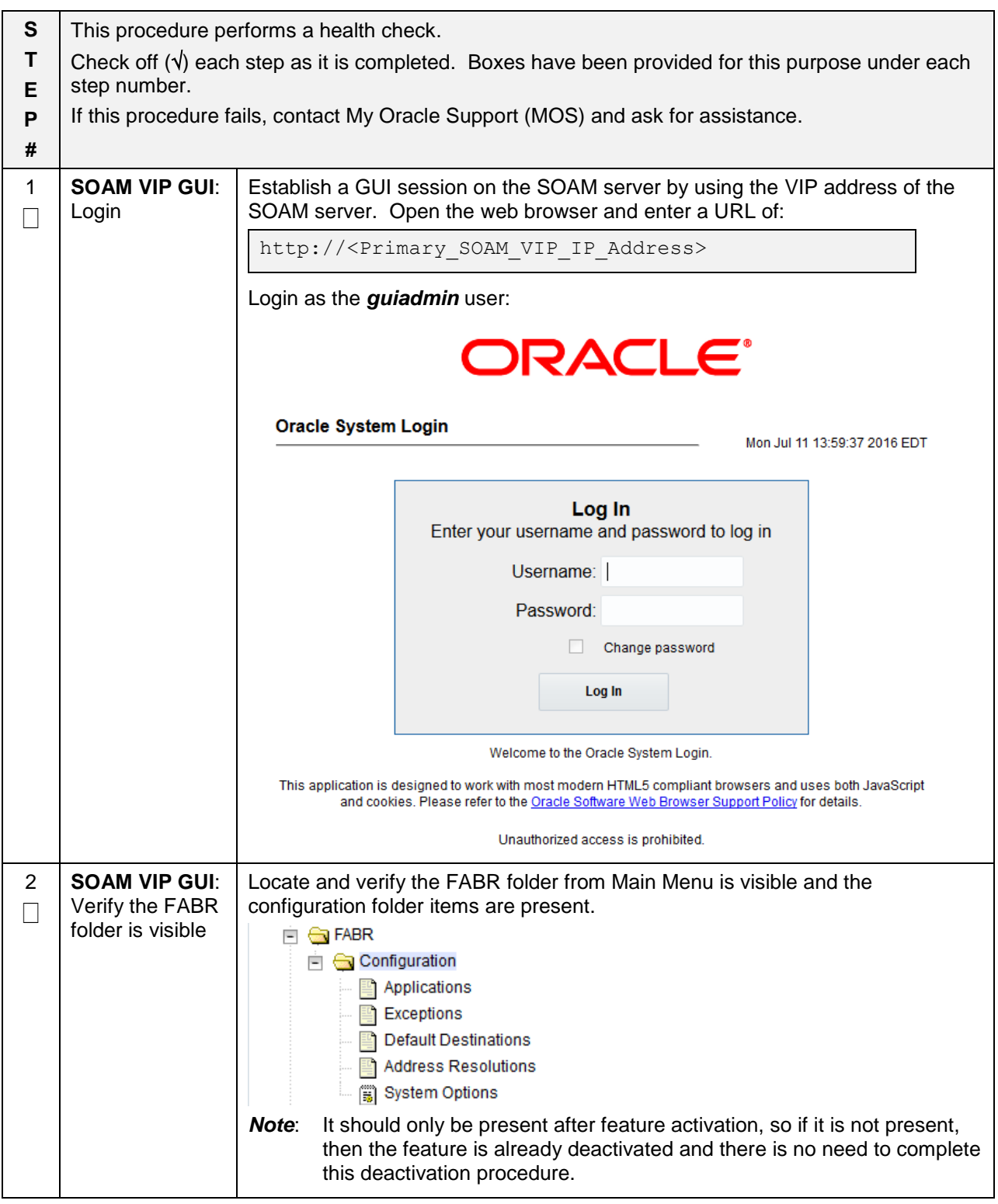

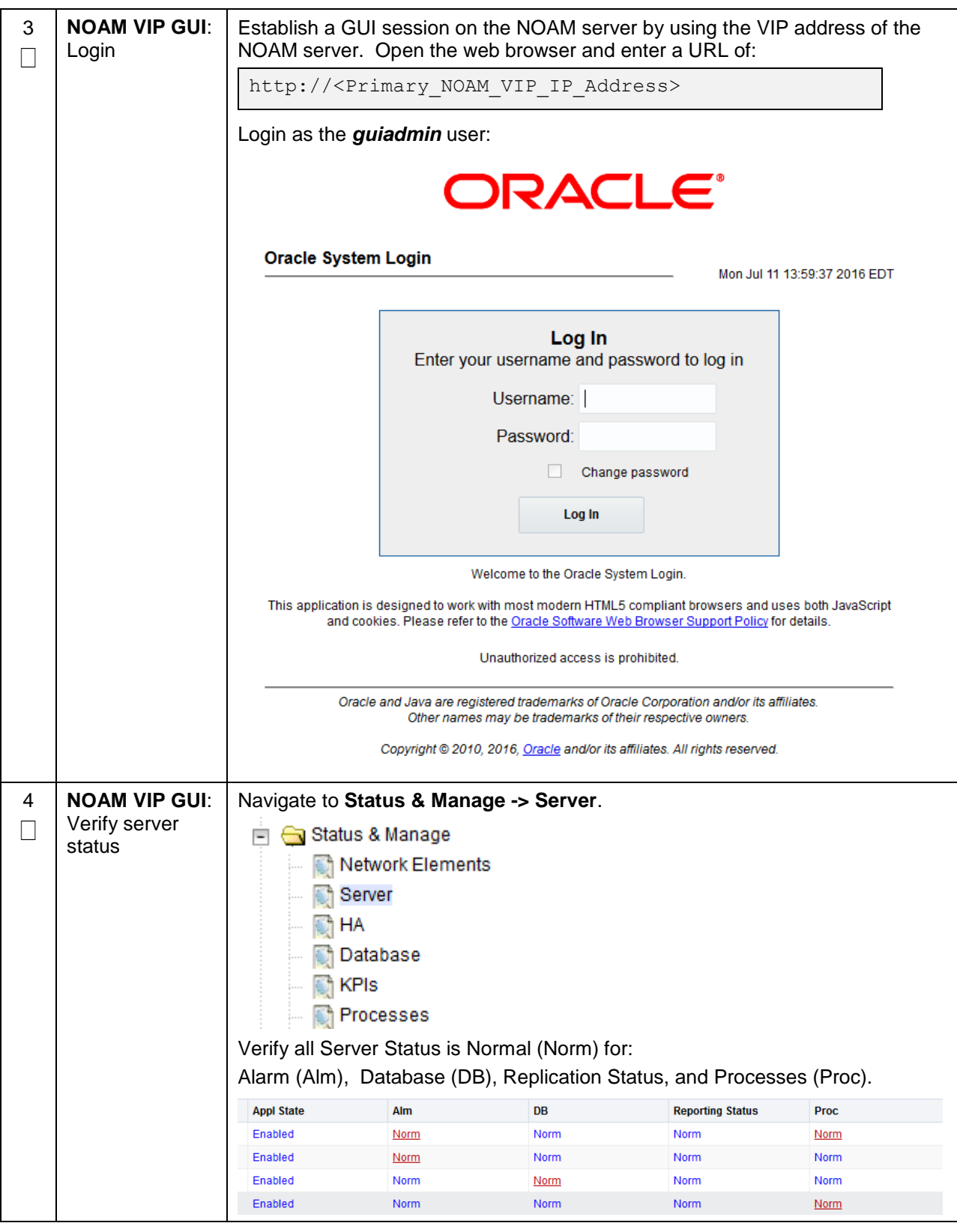

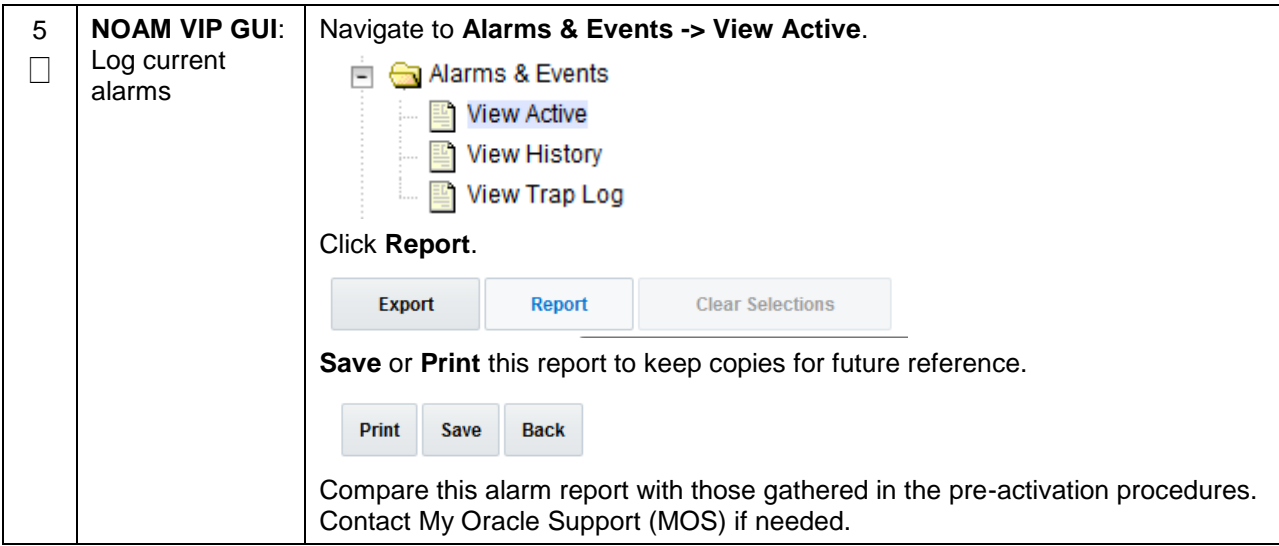

## <span id="page-30-0"></span>**6.2 Deactivation Procedures**

## <span id="page-30-1"></span>**6.2.1 Feature Deactivation**

This section provides the detailed steps of the FABR de-activation procedures.

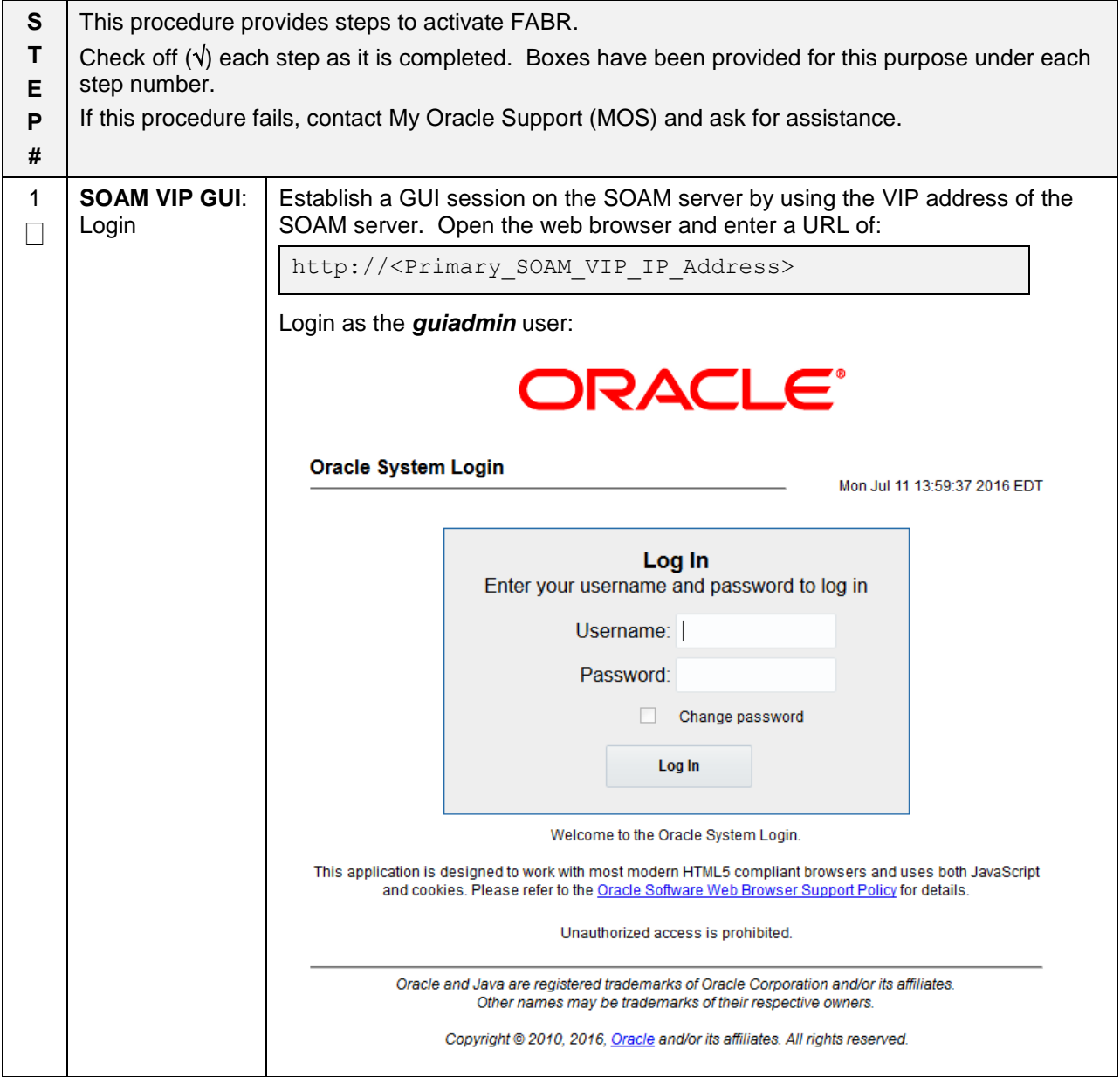

**Procedure 7: Feature Deactivate**

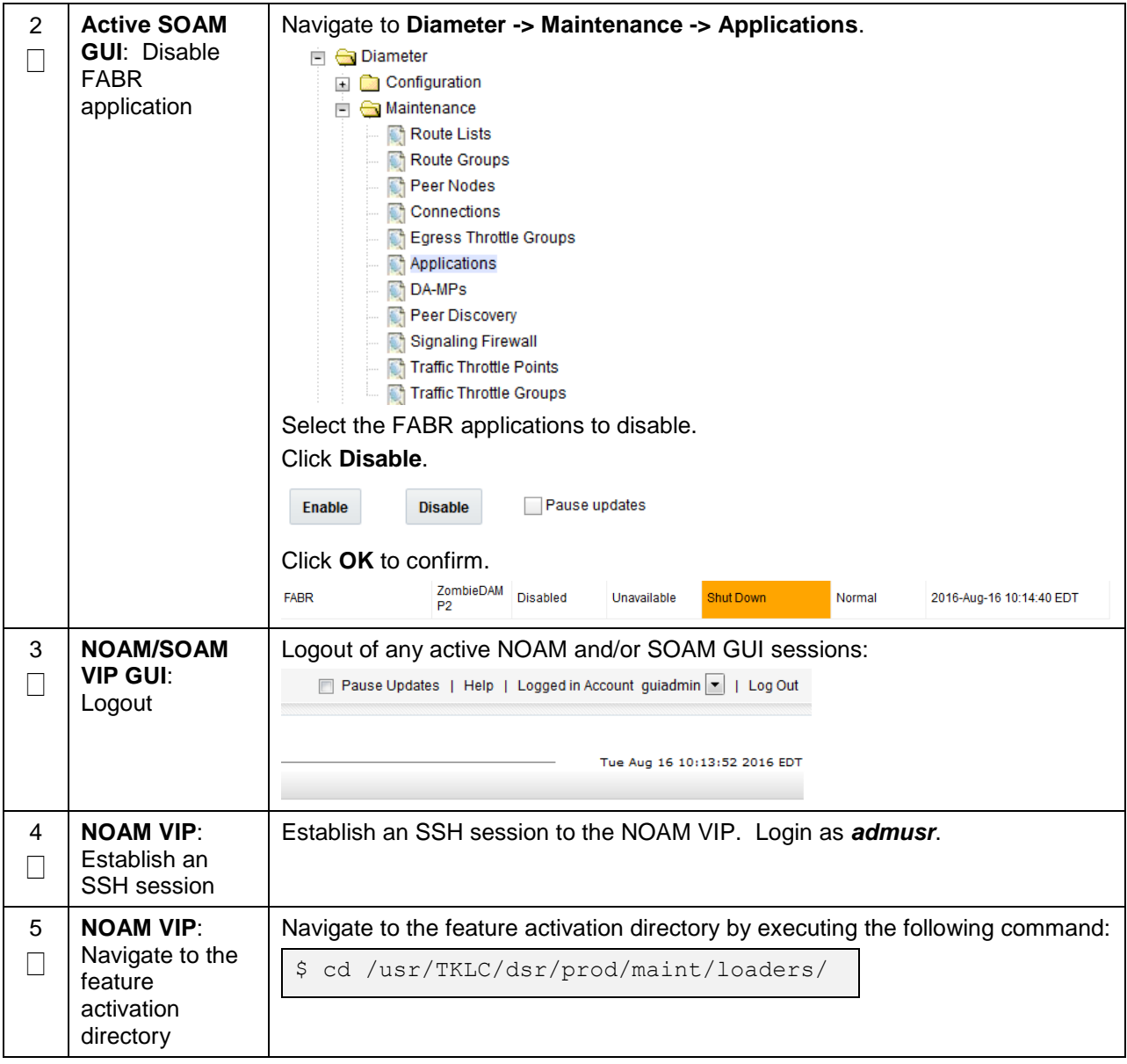

**Procedure 7: Feature Deactivate**

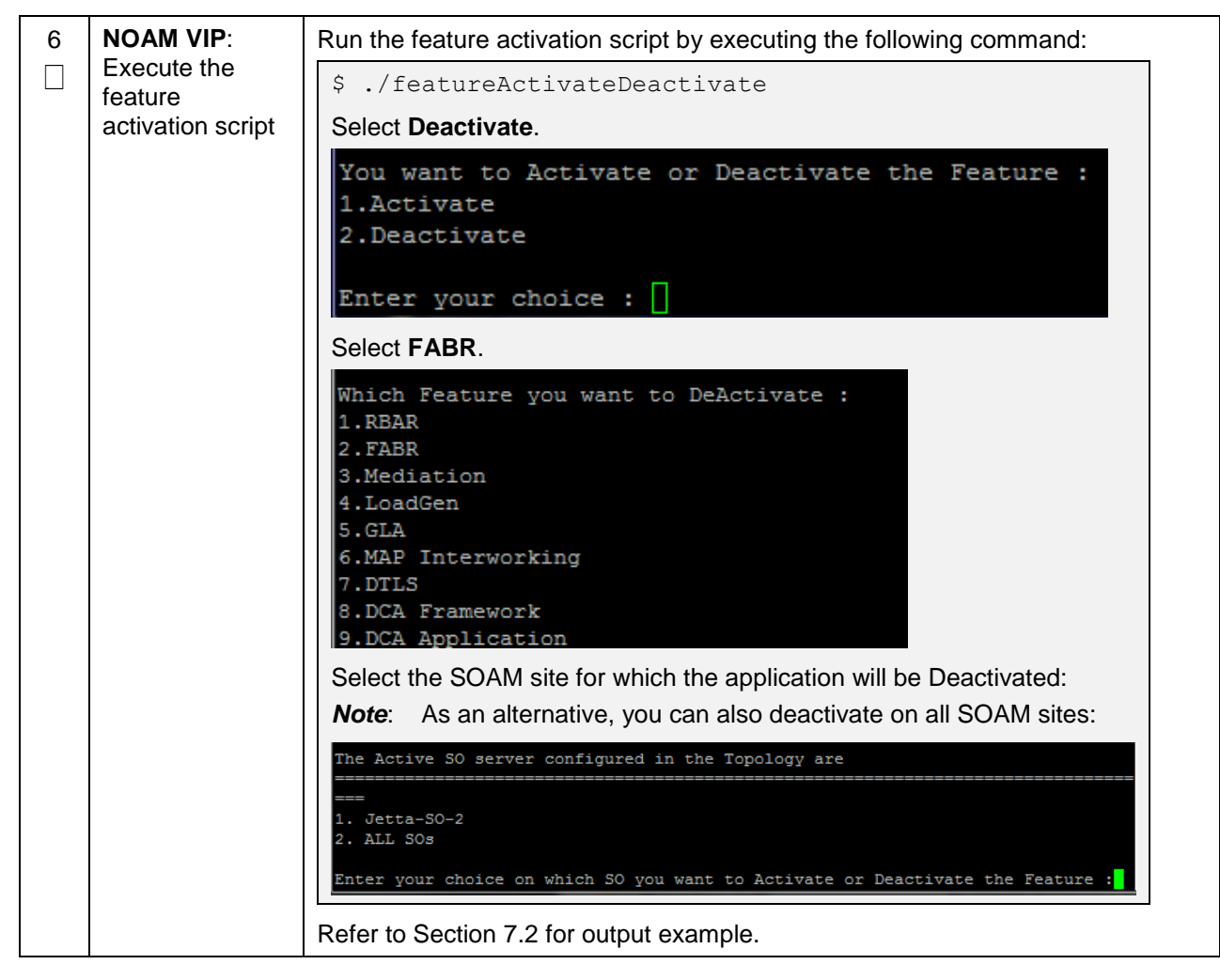

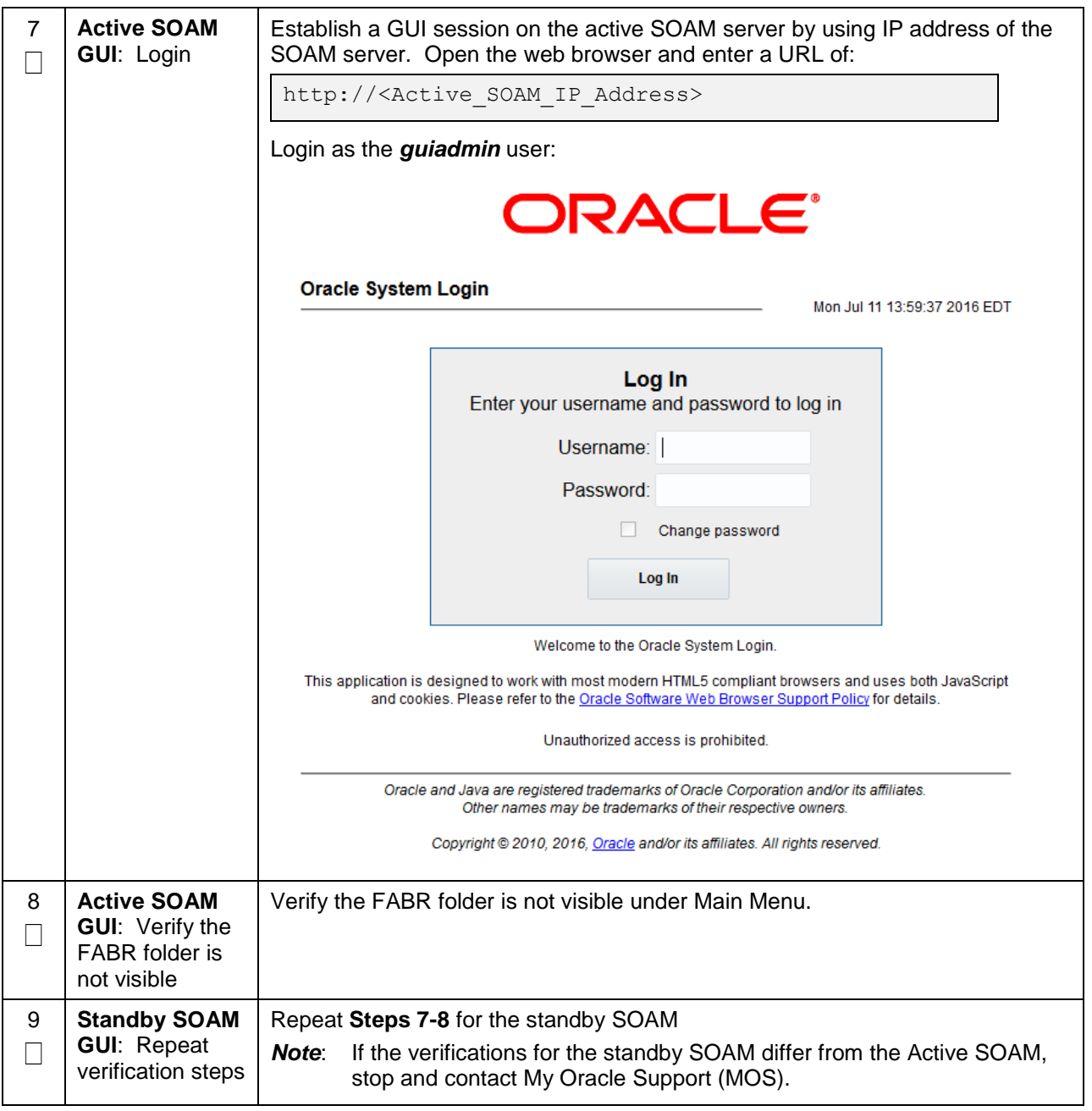

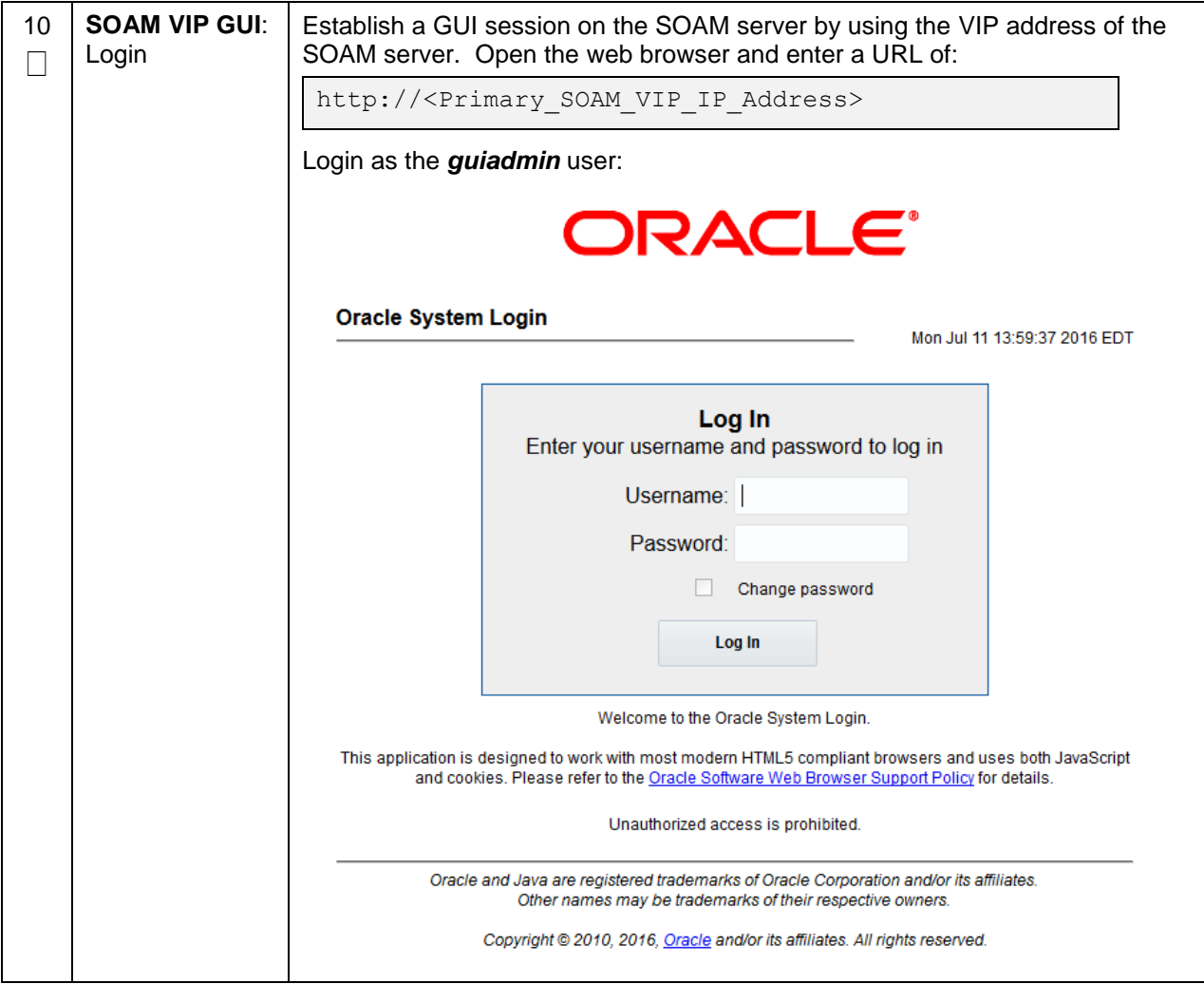

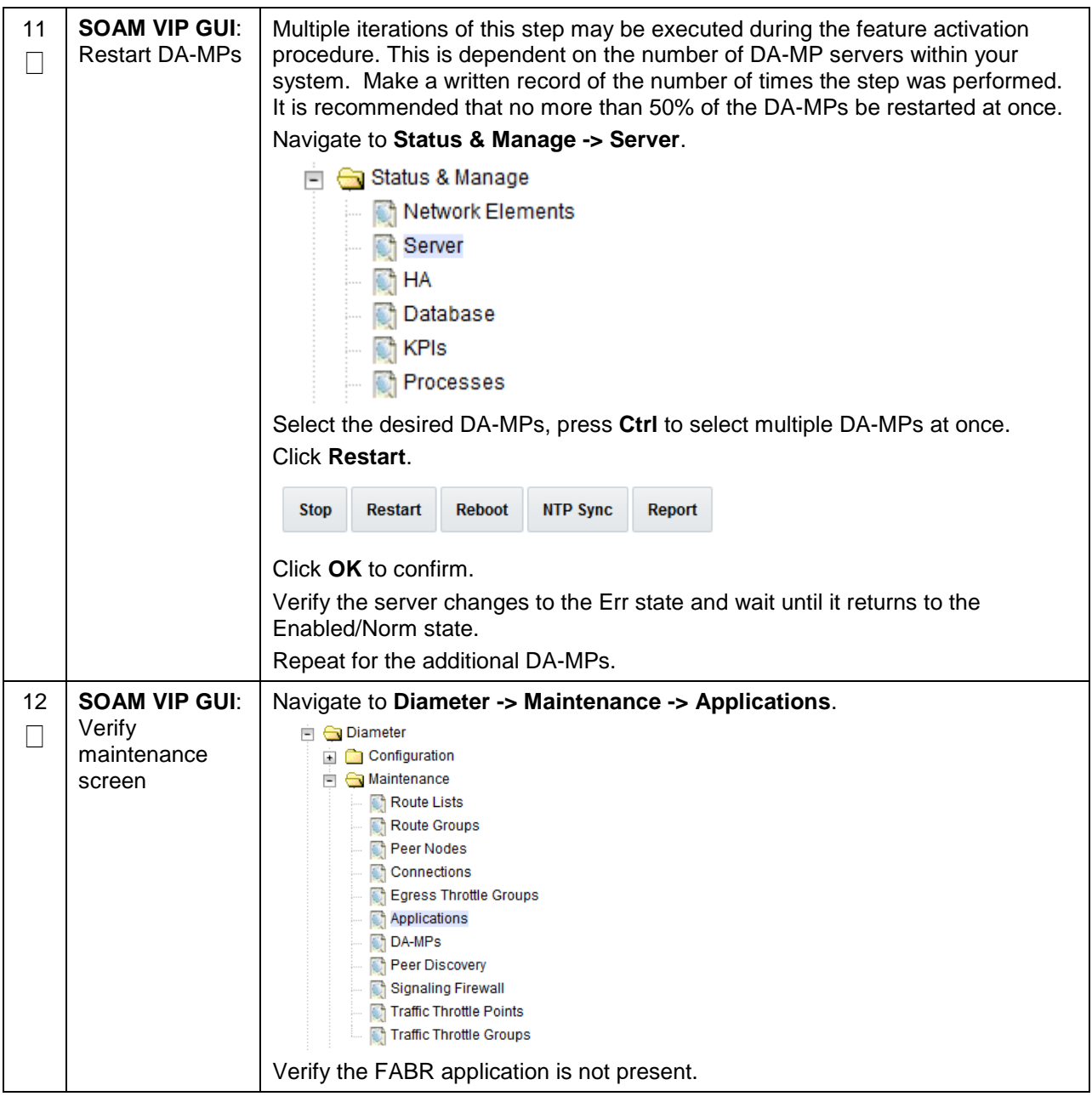

## <span id="page-36-0"></span>**6.3 Post-Deactivation Procedures**

To complete a deactivation, complete the Post-Deactivation by following the procedures in this chapter.

## <span id="page-36-1"></span>**6.3.1 Perform Health Check**

This procedure is used to determine the health and status of the network and servers.

#### **Procedure 8: Perform Health Check (Post-Feature Deactivation)**

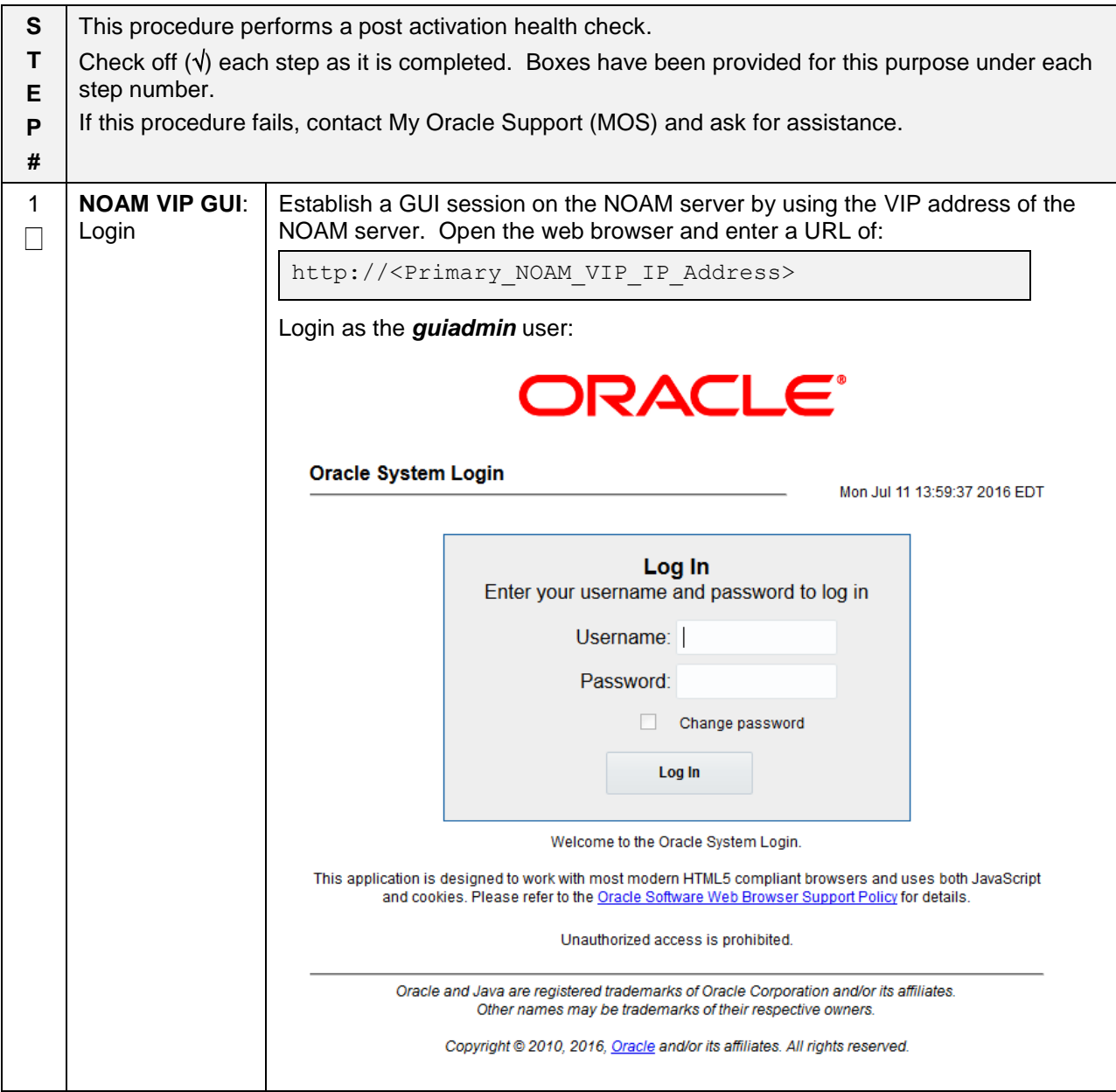

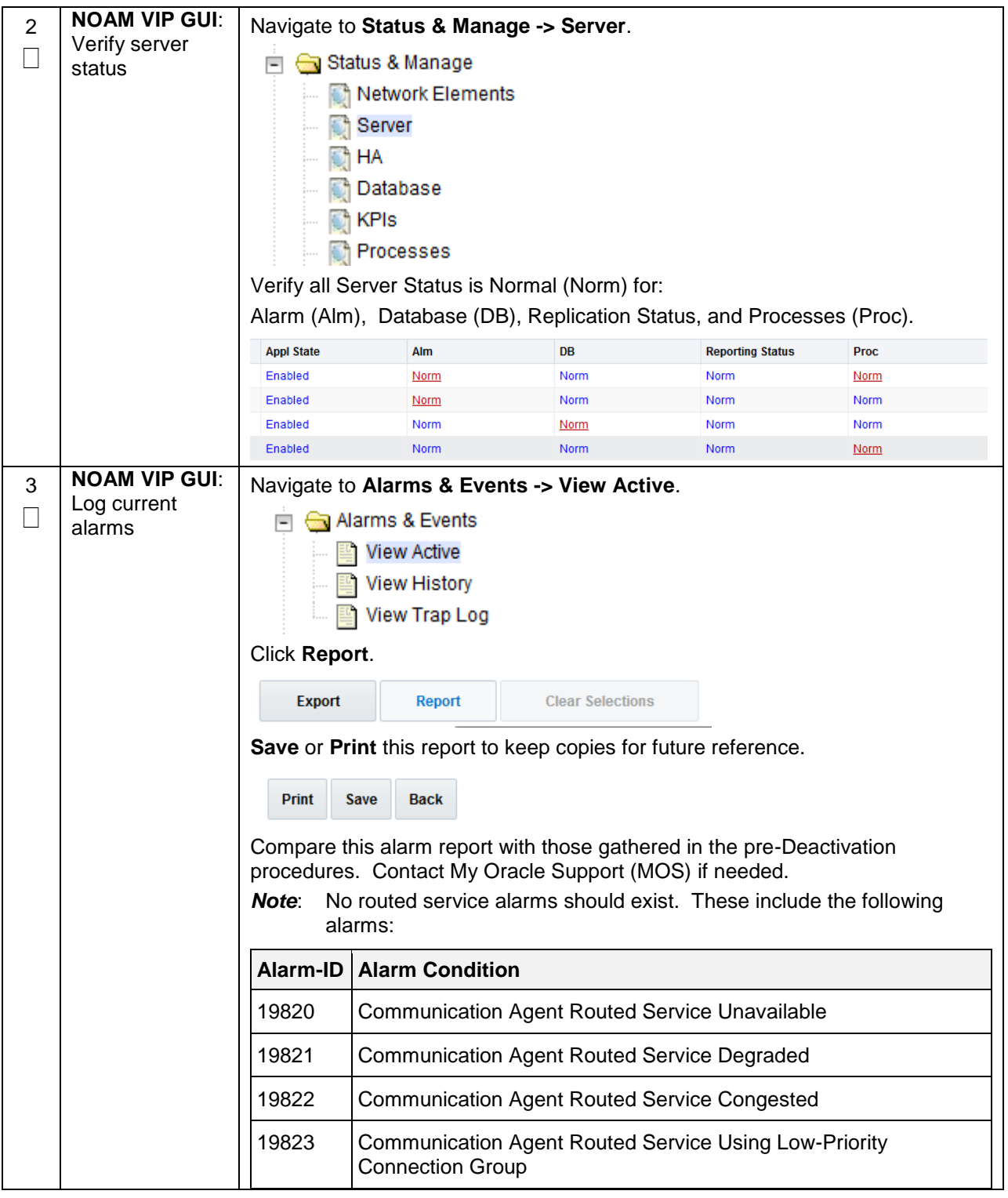

## **Procedure 8: Perform Health Check (Post-Feature Deactivation)**

## <span id="page-38-0"></span>**7. Engineering Notes**

**FIPS integrity verification test failed**: In DSR 7.1+, you may see 'FIPs integrity verification test failed' message displayed during the activation/Deactivation output, this message is expected and harmless.

## <span id="page-38-1"></span>**7.1 Sample Output of Activation (Active NOAM)**

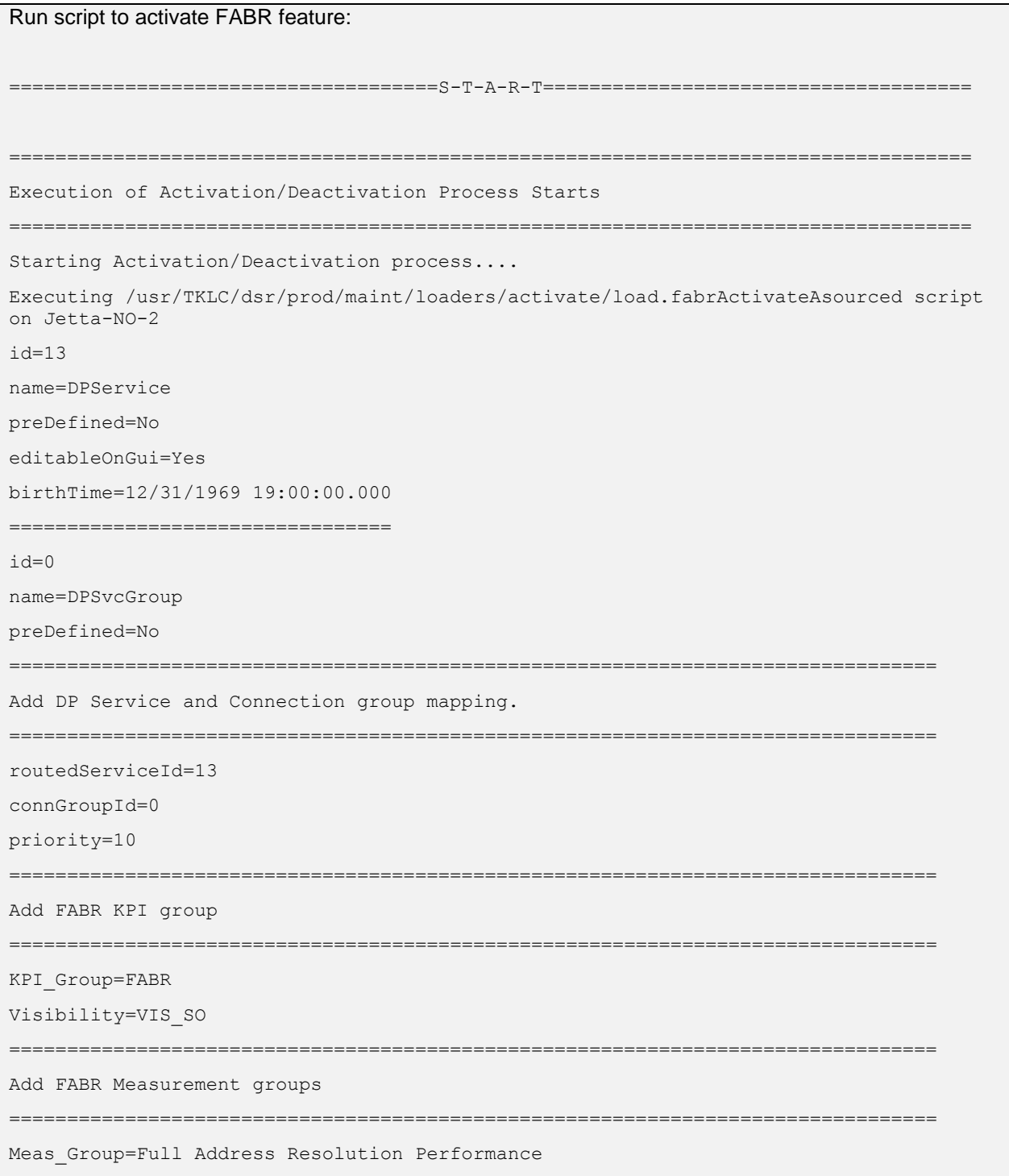

```
Visibility=VIS_SO
=================================
Meas_Group=Full Address Resolution Exception
Visibility=VIS_SO
================================================================================
Add FABR GUI Configuration Permissions.
================================================================================
_appid=17
group_id=7051
group_name=FABR Configuration Permissions
===================================================================================
Starting to Execute the Loaders on Mate server
===================================================================================
Executing /usr/TKLC/dsr/prod/maint/loaders/activate/load.fabrActivateAsourced script 
on Jetta-NO-1
===================================================================================
FIPS integrity verification test failed.
id = 13name=DPService
preDefined=No
editableOnGui=Yes
birthTime=12/31/1969 19:00:00.000
=================================
id=0name=DPSvcGroup
preDefined=No
=================================
routedServiceId=13
connGroupId=0
priority=10
=====================================
KPI_Group=FABR
Visibility=VIS_SO
=================================
Meas_Group=Full Address Resolution Performance
Visibility=VIS_SO
=================================
Meas_Group=Full Address Resolution Exception
Visibility=VIS_SO
======================================
```

```
================================================================================
Add FABR GUI Configuration Permissions.
================================================================================
_appid=17
group_id=7051
group_name=FABR Configuration Permissions
=================================
FIPS integrity verification test failed.
===================================================================================
The Active SO server configured in the Topology are
===================================================================================
1. Jetta-SO-2
2. ALL SOs
Enter your choice on which SO you want to Activate or Deactivate the Feature :1
===================================================================================
This is a 3 Tier Setup, So run the B sourced loaders on SO server : Jetta-SO-2
Executing /usr/TKLC/dsr/prod/maint/loaders/activate/load.fabrActivateBsourced script 
on Jetta-SO-2
FIPS integrity verification test failed.
================================================================================
Current server is HA ACTIVE
================================================================================
FABR Feature is Already Activated
================================================================================
FIPS integrity verification test failed.
===================================================================================
Executing the Loaders and Clearing Cache on Standby SO servers.
===================================================================================
Starting to Execute the Loaders on Mate server
===================================================================================
Executing /usr/TKLC/dsr/prod/maint/loaders/activate/load.fabrActivateBsourced script 
on Jetta-SO-1
===================================================================================
FIPS integrity verification test failed.
================================================================================
Current server is HA STANDBY
================================================================================
id=4name=FABR
```

```
unavailableAction=ContinueRouting
avpInsertion=Yes
shutdownMode=Forced
shutdownTimer=0
resultCode=3002
vendorId=0
errorString=FABR Unavailable
resExhResultCode=3004
resExhVendorId=0
resExhErrorString=FABR Resource Exhausted
routeListId=-1
realm=
fqdn=
mcl=0
================================================================================
Add Common DSR Application measurements for FABR.
================================================================================
repgrp=DSR Application Exception
measid=10602
subgrp=
====================================
repgrp=DSR Application Exception
measid=10603
subgrp=
=================================
repgrp=DSR Application Performance
measid=10600
subgrp=
=================================
repgrp=DSR Application Performance
measid=10601
subgrp=
=================================
repgrp=DSR Application Performance
measid=10604
subgrp=
=================================
repgrp=DSR Application Performance
measid=10605
```
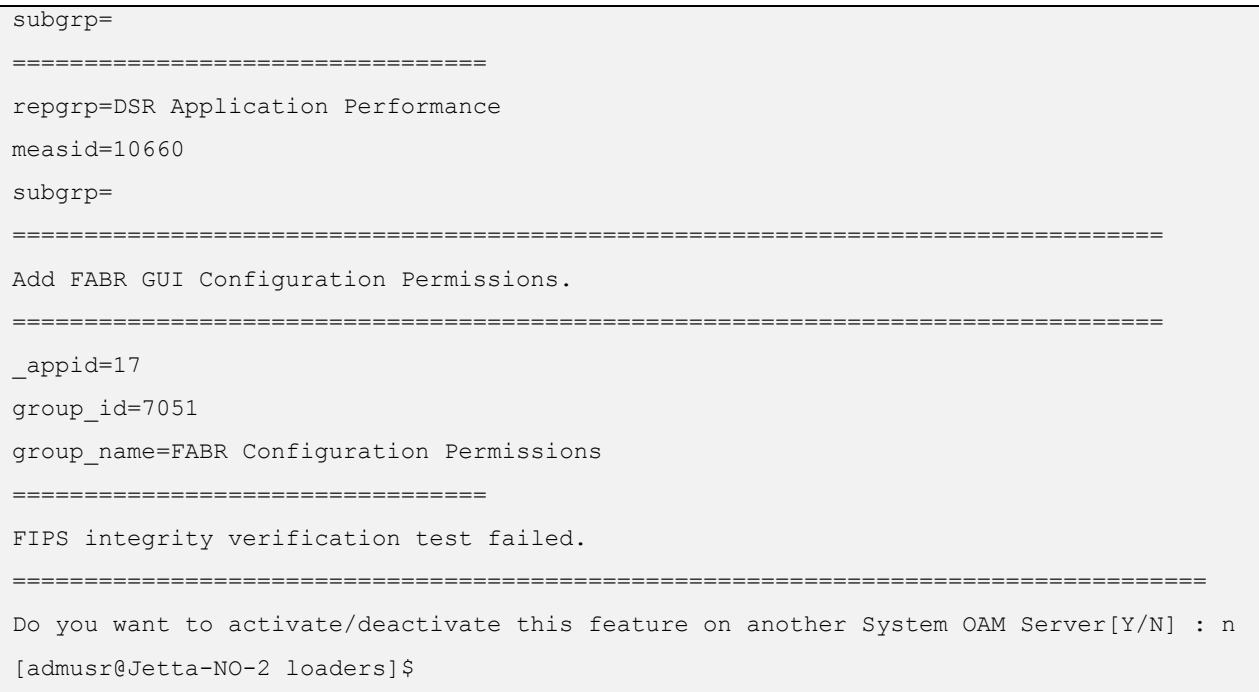

## <span id="page-42-0"></span>**7.2 Sample Output of Deactivation (Active NOAM)**

Run script to deactivate FABR feature: =====================================S-T-A-R-T===================================== =================================================================================== Execution of Activation/Deactivation Process Starts =================================================================================== Starting Activation/Deactivation process.... =================================================================================== The Active SO server configured in the Topology are =================================================================================== 1. Jetta-SO-2 2. ALL SOs Enter your choice on which SO you want to Activate or Deactivate the Feature :1 Verifying feature is activated or not on Jetta-SO-2 FIPS integrity verification test failed. ================================================ FABR is activated on Jetta-SO-2 ================================================ Executing /usr/TKLC/dsr/prod/maint/loaders/deactivate/load.fabrDeactivateAsourced

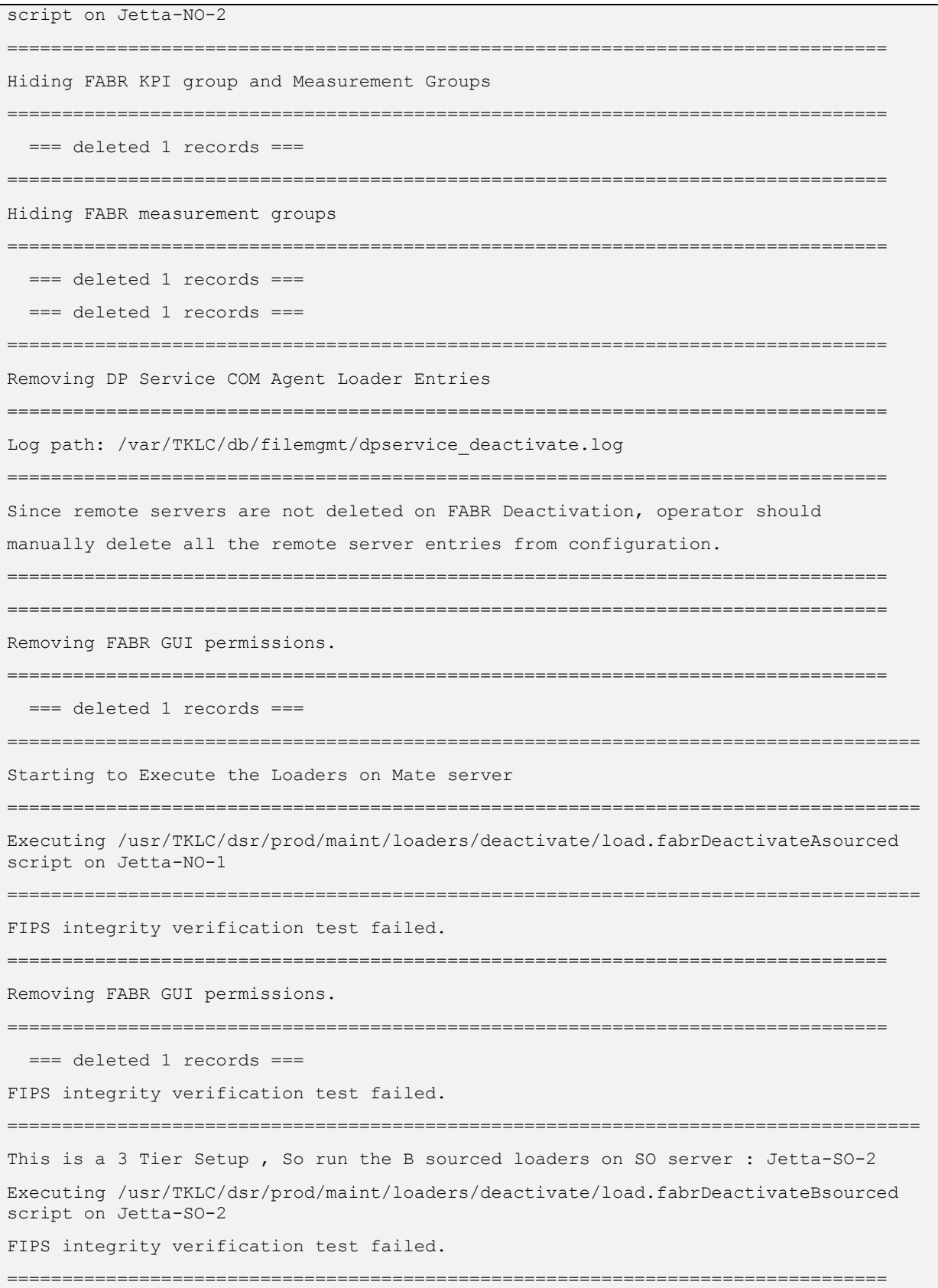

Current server is HA ACTIVE ================================================================================ Removing all ART rules pointing to FABR ================================================================================ === deleted 0 records === ================================================================================ Removing applicationId=4(FABR) from the DSR Application Per Mp Table ================================================================================  $==$  deleted 3 records  $==$ ================================================================================ Removing FABR from the DSR Application Table ================================================================================ === deleted 1 records === ================================================================================ Removing common DSR Application measurements for FABR ================================================================================ === deleted 1 records === === deleted 1 records === === deleted 1 records === === deleted 1 records === === deleted 1 records === === deleted 1 records === === deleted 1 records === ================================================================================ Removing FABR GUI permissions. ================================================================================ === deleted 1 records === FIPS integrity verification test failed. =================================================================================== Executing the Loaders and Clearing Cache on Standby SO servers. =================================================================================== Starting to Execute the Loaders on Mate server =================================================================================== Executing /usr/TKLC/dsr/prod/maint/loaders/deactivate/load.fabrDeactivateBsourced script on Jetta-SO-1 =================================================================================== FIPS integrity verification test failed. ================================================================================ Current server is HA STANDBY ================================================================================

```
================================================================================
Removing common DSR Application measurements for FABR
================================================================================
   === deleted 1 records ===
   === deleted 1 records ===
   === deleted 1 records ===
   === deleted 1 records ===
   === deleted 1 records ===
   === deleted 1 records ===
   === deleted 1 records ===
================================================================================
Removing FABR GUI permissions.
================================================================================
   === deleted 1 records ===
FIPS integrity verification test failed.
                         ===================================================================================
Do you want to activate/deactivate this feature on another System OAM Server[Y/N] : n
```
## <span id="page-45-0"></span>**Appendix A. My Oracle Support (MOS)**

MOS [\(https://support.oracle.com\)](https://support.oracle.com/) is your initial point of contact for all product support and training needs. A representative at Customer Access Support (CAS) can assist you with MOS registration.

Call the CAS main number at **1-800-223-1711** (toll-free in the US), or call the Oracle Support hotline for your local country from the list at [http://www.oracle.com/us/support/contact/index.html.](http://www.oracle.com/us/support/contact/index.html) When calling, make the selections in the sequence shown below on the Support telephone menu:

- 1. Select 2 for New Service Request.
- 2. Select 3 for Hardware, Networking and Solaris Operating System Support.
- 3. Select one of the following options:

For technical issues such as creating a new Service Request (SR), select 1.

For non-technical issues such as registration or assistance with MOS, select 2.

You are connected to a live agent who can assist you with MOS registration and opening a support ticket. MOS is available 24 hours a day, 7 days a week, 365 days a year.